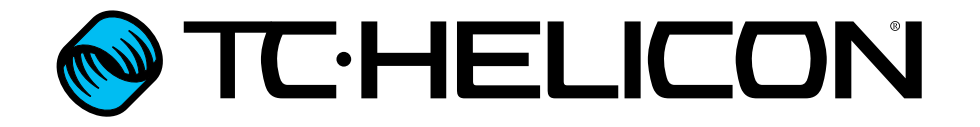

Manuale italiano

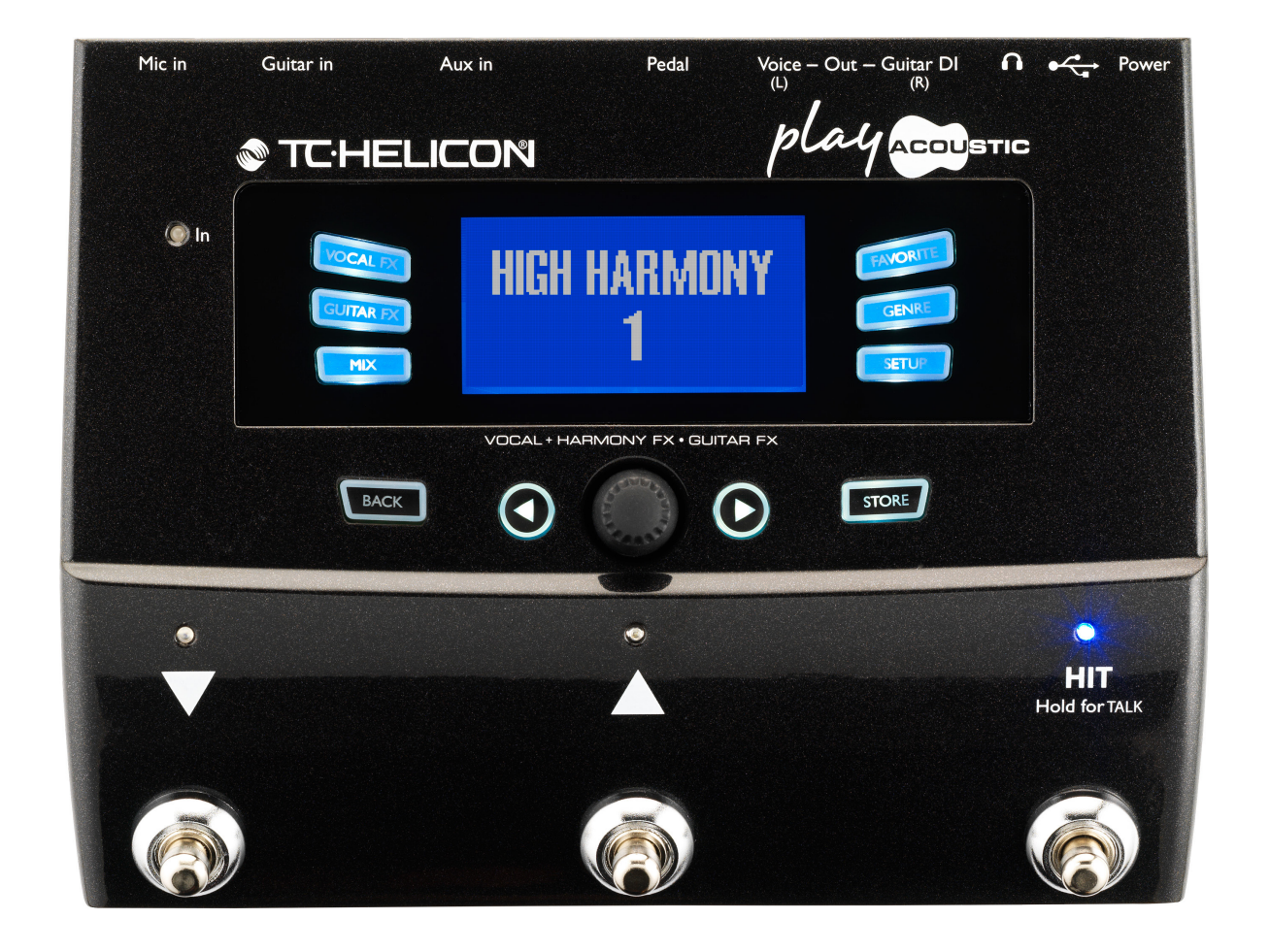

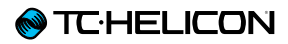

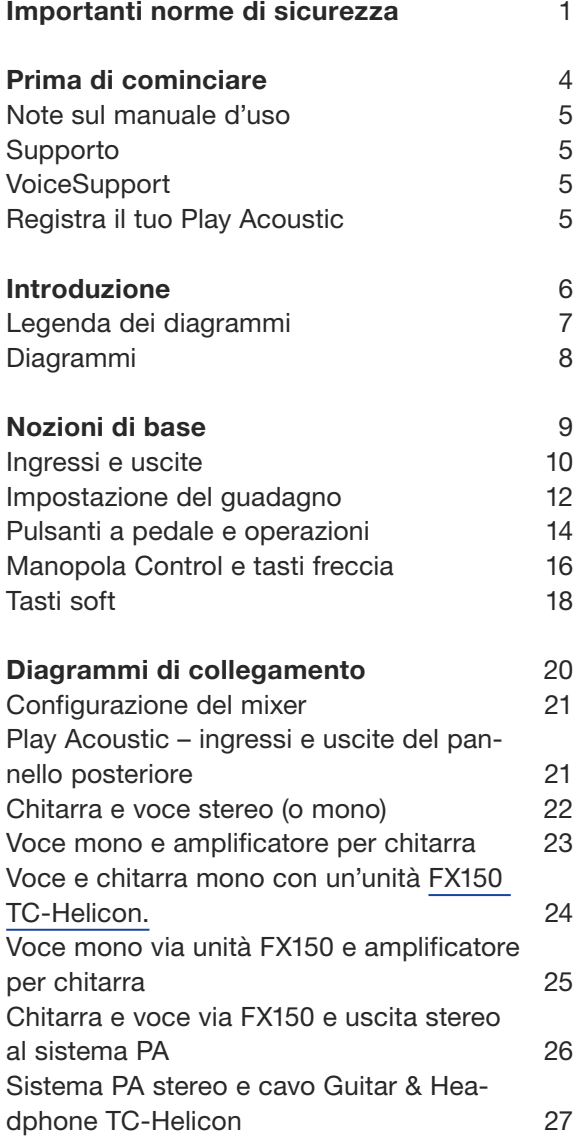

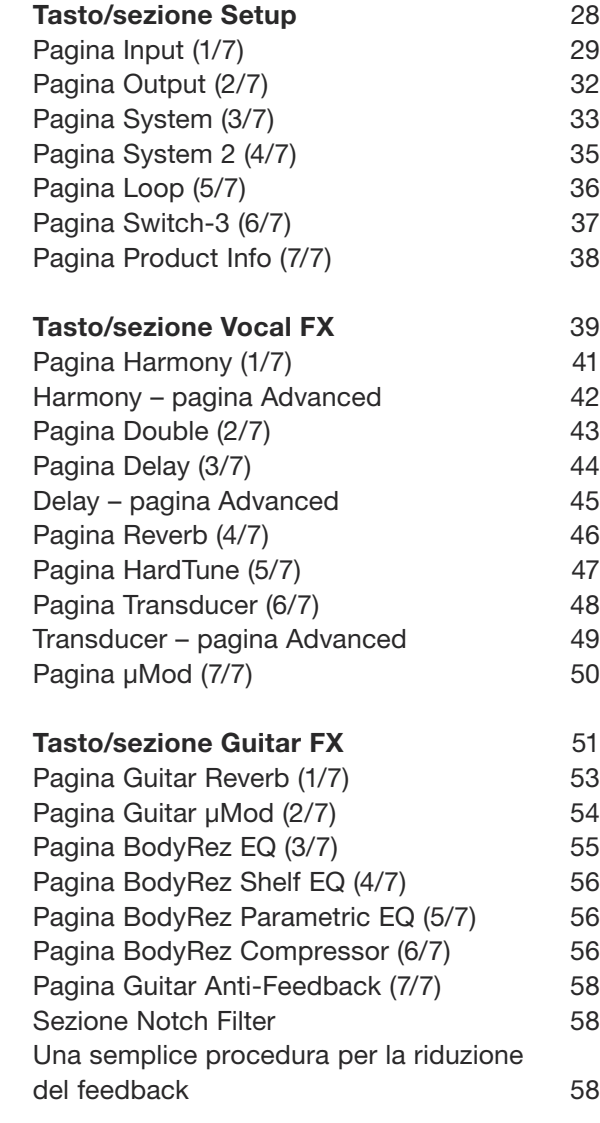

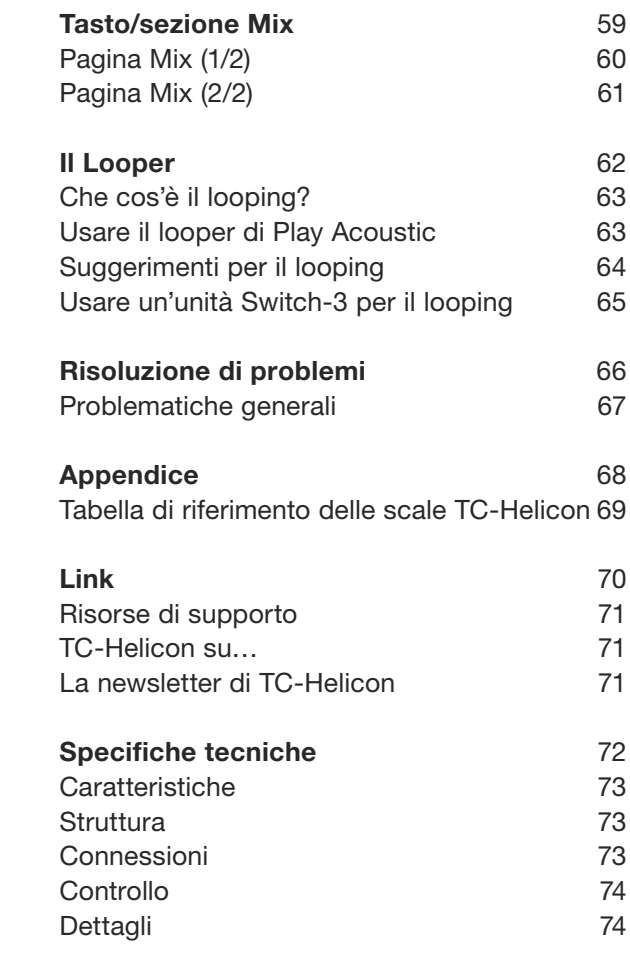

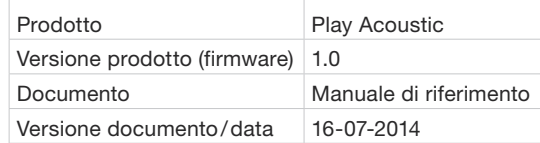

<span id="page-2-0"></span>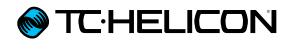

# Importanti norme di sicurezza

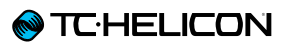

- 1. Leggere queste istruzioni.
- 2. Conservare queste istruzioni.
- 3. Prestare attenzione a ogni avvertenza.
- 4. Seguire tutte le istruzioni.
- 5. Non usare l'unità nelle vicinanze di acqua.
- 6. Pulire unicamente con un panno asciutto.
- 7. Non ostruire le aperture di ventilazione. Effettuare l'installazione seguendo le istruzioni fornite dal costruttore.
- 8. Non installare l'unità vicino a fonti di calore, quali caloriferi, stufe o altri dispositivi in grado di produrre calore (amplificatori inclusi).
- 9. Non annullare la sicurezza garantita dalle spine polarizzate o con messa a terra. Le spine polarizzate sono caratterizzate dalla presenza di due contatti paralleli piatti, uno più largo dell'altro, mentre le spine con messa a terra presentano due contatti paralleli piatti e un polo per la messa a terra. Il contatto parallelo piatto maggiore e il polo per la messa a terra sono contemplati per garantire la sicurezza personale. Nel caso in cui la spina del cavo incluso non si inserisca perfettamente nella presa, si prega di contattare un elettricista per la sostituzione di quest'ultima.
- 10. Proteggere il cavo di alimentazione dall'essere calpestato o schiacciato, in particolare vicino alla spina, alla presa e al punto in cui il cavo esce dall'unità.
- 11. Utilizzare unicamente accessori/estensioni specificati dal costruttore.
- 12. Utilizzare esclusivamente carrelli, supporti, treppiedi, staffe, tavoli o altro specificato dal costruttore o venduto insieme all'unità. Nell'uso

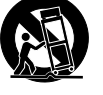

di carrelli, fare attenzione a non rovesciare

la combinazione carrello/unità, onde evitare danni a cose o persone causate del ribaltamento.

- 13. Disconnettere l'unità dalla presa di corrente durante forti temporali o lunghi periodi di inutilizzo.
- 14. Ogni riparazione deve essere effettuata da personale tecnico qualificato. L'assistenza è richiesta quando l'unità risulta danneggiata in qualsiasi modo (ad esempio: cavo di corrente o presa danneggiata, del liquido o degli oggetti sono caduti all'interno dell'unità, l'unità è stata esposta all'umidità o alla pioggia, l'unità non funziona correttamente oppure è caduta).

# Cautela

Si avverte che qualsiasi cambiamento e modifica non espressamente approvata in questo manuale può annullare la vostra autorità nell'operare con l'apparecchiatura in oggetto.

# **Assistenza**

- ► Ogni intervento tecnico deve essere eseguito solo da personale qualificato.
- ► L'unità non contiene al suo interno parti utilizzabili dall'utente.

# **Attenzione**

- ► Per ridurre il rischio di incendio o scossa elettrica, non esporre l'unità allo sgocciolamento o agli schizzi di alcun tipo di liquido e assicurarsi che non vi siano oggetti contenenti liquidi, come vasi o bicchieri, posizionati su di essa.
- ► L'unità deve essere collegata a terra.
- ► Utilizzare un cavo elettrico a tre poli con messa a terra, come quello fornito in dotazione al prodotto.
- ► Occorre considerare che valori diversi di voltaggio richiedono l'uso di cavi e spine differenti.
- ► Verificare il voltaggio in uso nella propria area e utilizzare il tipo di cavo corretto.

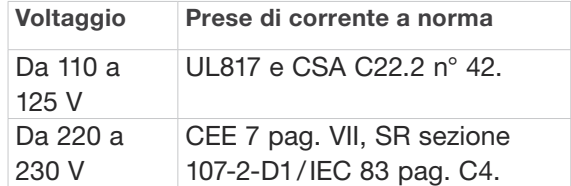

- ► L'unita deve essere installata vicino alla presa di corrente e la sua eventuale disconnessione deve risultare facilmente accessibile ed eseguibile.
- ► Per scollegare completamente l'alimentazione, disconnettere il cavo d'alimentazione dalla presa AC.
- ► La spina dell'alimentazione deve essere sempre facilmente accessibile e operabile.
- ► Non installare in spazi limitati.
- ► Utilizzare ad un'altitudine non superiore ai 2000 m.
- ► Non aprire l'unità rischio di scossa elettrica all'interno.

# EMC/EMI

Compatibilità elettromagnetica/ interferenze elettromagnetiche

Questa unità è stata testata e trovata conforme alle restrizioni vigenti per le apparecchiature digitali in Classe B, in conformità della parte 15 delle norme FCC.

Tali restrizioni sono state predisposte per garantire una protezione contro le possibili interferenze nocive presenti in installazioni nell'ambito di zone abitate. Essendo l'unità in grado di generare, utilizzare e irradiare delle radio frequenze, se non installata secondo le istruzioni potrebbe causare delle interferenze deleterie per i sistemi di radiocomunicazione. Tuttavia, in particolari installazioni, non è comunque possibile garantire che questo tipo di interferenze non si verifichino.

Se l'unità dovesse generare delle interferenze durante la trasmissione di programmi radio o televisivi (eventualità verificabile disattivando e attivando nuovamente l'unità), occorre tentare di correggere le interferenze procedendo con una delle seguenti misure o una loro combinazione:

- ► Orientare nuovamente o riposizionare l'antenna del sistema ricevente.
- ► Aumentare la distanza tra l'unità e l'apparato ricevente.
- ► Collegare il dispositivo in un circuito elettrico differente da quello in cui risulta essere collegato l'apparato ricevente.
- ► Consultare il negoziante o un installatore radio/TV qualificato.

Per i clienti in Canada:

Questo apparecchio digitale di Classe B è conforme alle normative canadesi ICES-003.

Cet appareil numérique de la classe B est conforme à la norme NMB-003 du Canada.

# Spiegazione dei simboli grafici

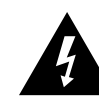

Il simbolo del fulmine con la punta a freccia all'interno di un triangolo equilatero avverte l'utente della presenza di un «voltaggio pericoloso» non isolato all'interno del prodotto, che può risultare di magnitudine sufficientemente elevata a costituire il rischio di scossa elettrica alle persone.

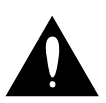

Il punto esclamativo all'interno di un triangolo equilatero avverte l'utente della presenza di importanti istruzioni operative e di manutenzione (assistenza tecnica) nella documentazione che accompagna il prodotto.

<span id="page-5-0"></span>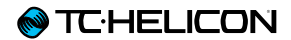

# Prima di cominciare

## <span id="page-6-0"></span>Note sul manuale d'uso

Il presente manuale ti aiuterà a comprendere e a utilizzare il tuo Play Acoustic.

È possibile scaricare la versione più aggiornata di questo manuale di riferimento dalla pagina web:

[tc-helicon.com/products/play-acoustic/support/](http://tc-helicon.com/products/play-acoustic/support/)

Per ottenere il massimo da questo manuale, ne consigliamo la lettura dall'inizio alla fine così da non tralasciare importanti informazioni.

# Supporto

Se dopo aver letto questo manuale ci fossero ulteriori domande riguardanti il prodotto, si prega di leggere le FAQ, visitare il forum degli utenti ed entrare in contatto con il supporto: [support.tc-helicon.com/](http://support.tc-helicon.com/)

# VoiceSupport

[VoiceSupport](http://tc-helicon.com/products/voicesupport/) è l'applicazione software che permette di sprigionare tutto il potenziale del tuo prodotto TC-Helicon e di rimanere continuamente informati con le ultime novità, i suggerimenti e i tips&tricks.

Le caratteristiche-chiave di VoiceSupport:

- ► Librerie di preset creati in modo professionale
- ► Accesso diretto ai manuali d'uso dei prodotti
- ► Avvisi di nuovi aggiornamenti per rimanere al passo con le ultime versioni software
- ► Gestione drag&drop dei preset
- ► Contenuto personalizzabile relativo ai tuoi prodotti
- ► I feed del VoiceCouncil con i migliori consigli per i cantanti
- ► Aggiornamento del Firmware
- ► Gestione dell'Account
- ► Accesso al supporto tecnico

È possibile scaricare l'applicazione VoiceSupport per Microsoft Windows e Mac OS X dal sito [tc-helicon.com/products/voicesupport/](http://tc-helicon.com/products/voicesupport/)

# Registra il tuo Play Acoustic

Per registrare la tua unità Play Acoustic tramite il software VoiceSupport, lancia l'applicazione e clicca sul tasto ACCOUNT.

Nota: la registrazione del prodotto non costituisce un requisito per l'utilizzo di VoiceSupport, ne per scaricare i preset e gli aggiornamenti del firmware o per contattare il supporto tecnico.

<span id="page-7-0"></span>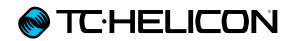

# Introduzione

<span id="page-8-0"></span>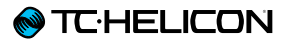

#### Benvenuto nel manuale di Play Acoustic!

Innanzi tutto, vogliamo ringraziarti per aver acquistato Play Acoustic. Noi di TC-Helicon siamo certi che l'uso di questo eccellente processore avrà un impatto estremamente positivo sulle tue performance di voce e chitarra acustica.

Come avrai già capito leggendo la Guida Rapida (il breve manuale fornito in dotazione al prodotto), Play Acoustic risulta subito facile da XLR Male XLR Female Combo Jack MIDI Jack 1/4 inch jack usare; tuttavia, all'interno di questo dispositivo così compatto c'è molto più di quanto potresti immaginare. Consigliamo vivamente di trattare Play Acoustic come ogni altro strumento nuovo, ovvero dedicandogli tutto il tempo necessario ad apprenderne l'utilizzo. Power Input Mini USB 1/8 inch jack GRND Lift Mini USB 1/8 inch jack GRND Lift Mini USB 1/8 inch jack GRND Lift

Questo significa:

Leggi il manuale *completo*.

E se dovessi ritrovarti senza questo manuale a portata di mano: Nella superficie inferiore del tuo Play Acoustic troverai un prospetto che spiega le funzionalità più importanti.

## Legenda dei diagrammi

I diagrammi riportati all'interno di questo manuale utilizzano le seguenti icone.

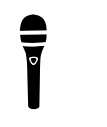

*Microfono*

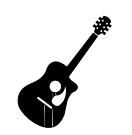

*Chitarra acustica*

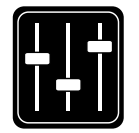

*Mix monitor*

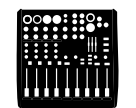

*Console di missaggio*

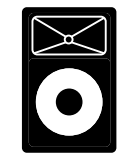

*Sistema P.A. (Public Address)*

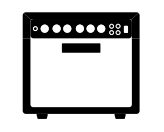

*Amplificatore per chitarra*

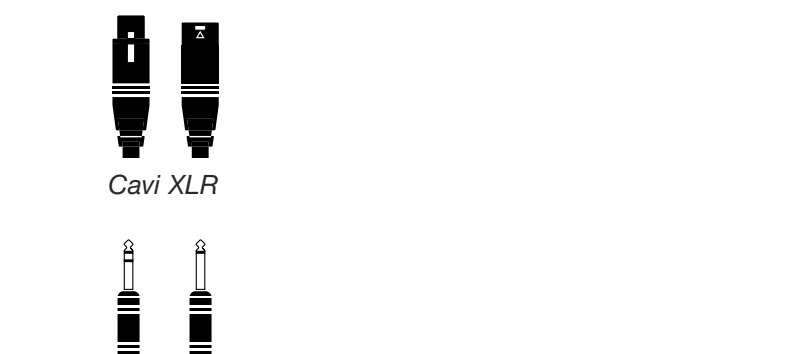

**Power Industry**<br>Cavi per chitarra TRS (Tip / Ring / Sle-*Cavi per chitarra TRS (Tip / Ring / Sleeve ) e TS (Tip / Sleeve) con connettori jack da ¼" / 6.5 mm*

 $\rho$ 

Cavo con connettore jack da ⅛*" / 3.5 mm*

## <span id="page-9-0"></span>Diagrammi

Nelle pagine seguenti vedrai riportati alcuni dia grammi di connessione. Abbiamo organizzato il tutto per fornire una rappresentazione chiara e concisa di «cosa va collegato dove».

Ci sono alcuni elementi da tenere a mente nel consultare questi diagrammi:

- 1. Le sorgenti in ingresso a Play Acoustic saran no raffigurate alla *sinistra* dell'immagine del pannello posteriore.
- 2. I segnali in uscita da Play Acoustic saranno raffigurati alla *destra* dell'immagine del pan nello posteriore.
- 3. Sono presenti due riquadri nella parte *inferiore* di ciascun diagramma.
	- ► Il riquadro «Play Acoustic»mostra ciò che è possibile ascoltare tramite l'uscita cuffie del tuo Play Acoustic .
	- ► Il riquadro "P.A." mostra ciò che sarà pos sibile ascoltare tramite gli altoparlanti del sistema P.A.
- 4. Nel raffigurare ciò che è possibile ascoltare dal sistema P.A., non vengono considerati altri strumenti/ingressi – per cui non vedrai imma gini di batterie ecc.
- 5. In molti casi, ciò che è possibile ascoltare dall'uscita cuffie di Play Acoustic e dal siste ma P.A. sarà lo stesso – ma potrebbe anche risultare diverso.

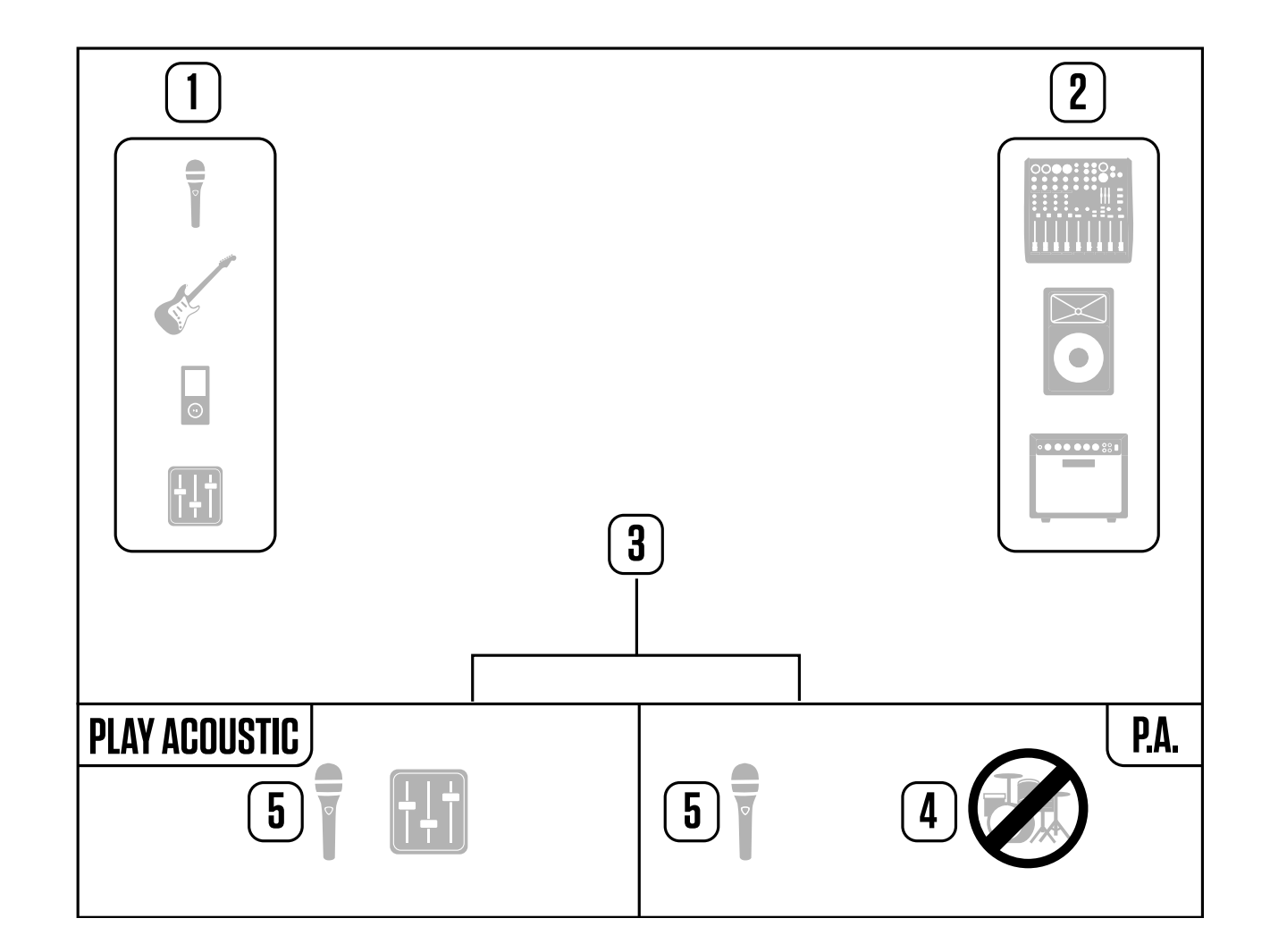

<span id="page-10-0"></span>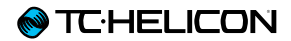

# Nozioni di base

<span id="page-11-0"></span>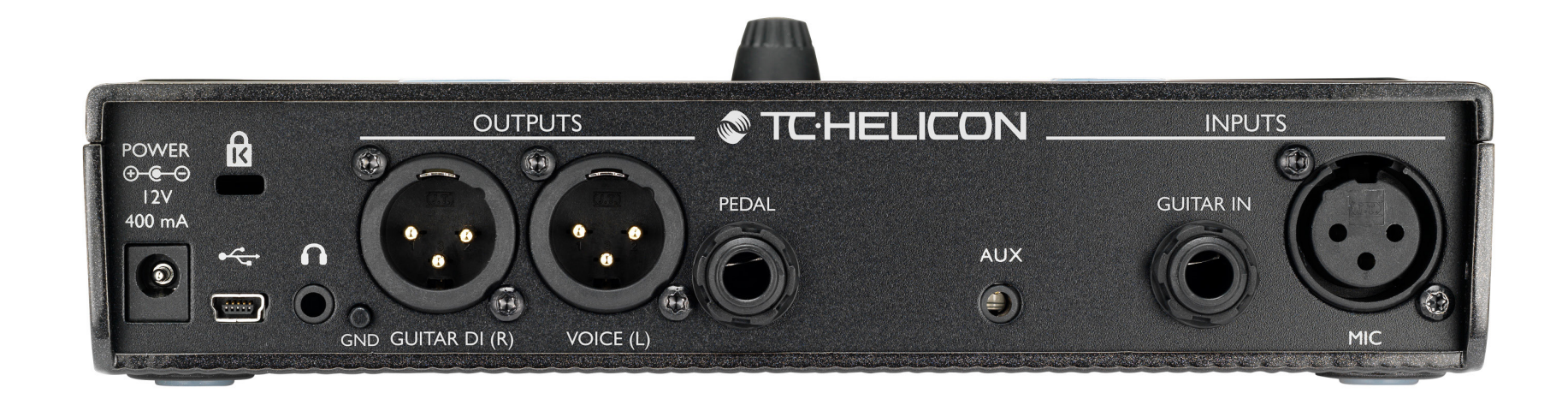

*Play Acoustic – pannello posteriore*

## <span id="page-11-1"></span>Ingressi e uscite

I connettori sono descritti da destra a sinistra. Per gli esempi di setup, vai alla sezione [«"Dia](#page-21-1)[grammi di collegamento"](#page-21-1)».

## Connettore MIC

*Questo è il punto in cui avviene tutta la magia!*

Collega a questo ingresso il tuo microfono – dinamico, a condensatore, [MP-75](http://www.tc-helicon.com/products/mp-75/) o [e835 fx.](http://www.tc-helicon.com/products/sennheiser-e835fx/) Ricorda di impostare correttamente il tipo di microfono e il livello, come descritto nella Guida Rapida di Play Acoustic.

## Connettore GUITAR IN Collega la chitarra a questo ingresso

## Connettore AUX

Usa un cavo con connettore jack da 1/8" per collegare una qualsiasi sorgente musicale che desideri utilizzare con il tuo Play Acoustic *.* In assenza di una chitarra collegata, Play Acoustic farà uso del segnale musicale rilevato in questo ingresso per comprendere le informazioni di tonalità e scala.

## Connettori d'uscita GUITAR DI (R) e VOICE (L)

Questi sono i connettori d'uscita principali di Play Acoustic. Come impostazione predefinita, il segnale vocale mono viene inviato dal connettore Voice (L), mentre il segnale di chitarra mono viene inviato dal connettore Guitar DI (R). Questa configurazione può essere modificata all'interno del menu Setup/Output.

## Selettore GND

Selettore che scollega la massa di circuito dalla massa di terra. Se avverti dei ronzii mentre utilizzi Play Acoustic, prova a premere il selettore GND per ridurre o rimuovere il fenomeno.

## Uscita cuffie

Collega le tue cuffie a questo connettore.

## Connettore PEDAL

Usa un cavo TRS per collegare un'unità Switch-3 (opzionale) al connettore PEDAL. Utilizzando uno Switch-3, è possibile avere l'accesso diretto al looper e ad altri controlli degli effetti. Per i dettagli sull'assegnazione dei controlli a ciascun pulsante di Switch-3, consulta la sezione dedicata al menu Switch-3.

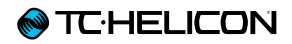

## Connettore USB

Collega il computer usando il cavo USB fornito in dotazione. Usa l'applicazione VoiceSupport per gestire i preset e aggiornare il software interno del prodotto (ovvero, il firmware).

Scarica l'applicazione VoiceSupport da qui: [tc-helicon.com/products/voicesupport](http://www.tc-helicon.com/products/voicesupport/) /

Il collegamento USB supporta anche l'ingresso e l'uscita audio stereo, con risoluzione a 16 bit e sample rate da 44.1 o 48 kHz.

I segnali audio in ingresso alla porta USB NON passano all'uscita USB; in questo modo è pos sibile cantare/suonare insieme a tracce eseguite dal sistema DAW, mentre si registrano «solo la voce e la chitarra».

## Presa di alimentazione

Collega l'alimentatore fornito in dotazione. La tua unità Play Acoustic si attiverà immediatamen te. Usa sempre un alimentatore TC-Helicon (12V, 400 mA). L'impiego di qualsiasi altro ali mentatore potrebbe danneggiare l'unità – e quin di invalidare la garanzia.

## <span id="page-13-0"></span>Impostazione del guadagno

## Come funziona il LED meter del livello d'ingresso

Il LED posto in alto nel pannello di controllo di Play Acoustic fornisce il metering di entrambi i livelli di voce e chitarra.

Nell'impostare il livello del microfono o della chitarra, assicurati di cantare e suonare separatamente/non simultaneamente. Se stai impostando il livello della voce, non suonare la chitarra – e vice versa.

Quando canti e suoni simultaneamente, il meter mostrerà il livello combinato dei segnali di voce e chitarra.

Se il LED si illumina di colore rosso (ad indicare il clipping del segnale), è utile provare a cantare/suonare separatamente per verificare quale ingresso presenta una quantità di livello troppo elevata.

Ricordati che i livelli combinati dei due ingressi possono generare il clip di segnale, quand'anche i singoli segnali d'ingresso non presentassero alcun problema. In questi casi, la migliore soluzione consiste nell'abbassare leggermente entrambi gli ingressi, fino a quando il LED non smette di apparire rosso quando si canta e si suona simultaneamente.

Impostare il guadagno del microfono Dopo aver collegato il microfono e selezionato il tipo (Dynamic, Condenser, MP-75, e835 FX), usa la manopola Mic Gain posta sul lato di Play Acoustic per impostarne il livello d'ingresso.

Aumentando il livello, presta attenzione all'indicatore LED del pannello di Play Acoustic. Occorre fare in modo che il livello d'ingresso faccia apparire il LED di colore verde. Se il LED lampeggia occasionalmente di giallo va bene – ma non dovrebbe mai diventare rosso. In questi casi, riduci il livello. Il colore rosso segnala che a) l'ingresso è in sovraccarico e b) hai dei polmoni davvero potenti!

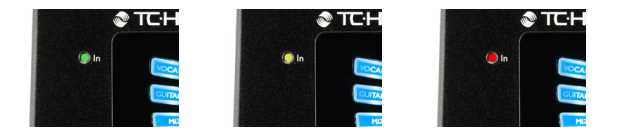

Impostare il livello della chitarra Il controllo del livello d'ingresso della chitarra si trova nella Pagina 1 del menu Setup; è possibile accedere a questo menu premendo il tasto SE-TUP e, con i tasti < o >, raggiungere la Pagina 1. Premi il tasto «soft» corrispondente al box «Guitar IN» (visibile sul display) e usa la manopola Control per regolare il livello.

La lettura del display LCD

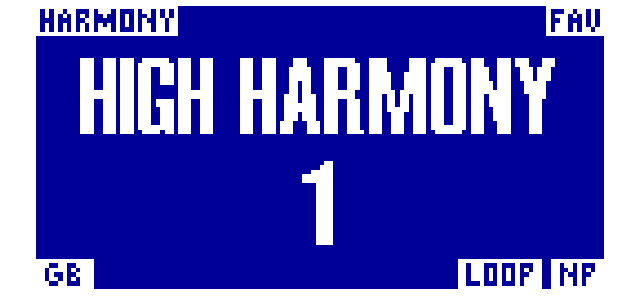

*Il display di Play Acoustic*

Il display LCD del tuo Play Acoustic mostra le seguenti informazioni:

#### Nome del Preset

Il nome del preset attualmente selezionato. Nella schermata riportata qui sopra, il nome è «High Harmony». Il concetto di Preset è spiegato nella sezione «["Cosa sono i preset?"»](#page-17-1).

#### Numero del Preset

Numero esclusivo del preset – ovvero, il numero della locazione in cui il preset risulta memorizzato. Nella schermata riportata in precedenza, il numero è 1.

#### Indicatore «FAV»

Se il preset selezionato è stato contrassegnato come «Favorite», l'indicatore «FAV» viene visualizzato nell'angolo superiore destro del display.

#### Indicatore «NP»

L'indicatore «NP» appare nell'angolo inferiore destro del display quando Play Acoustic rileva delle informazioni di cambio di accordi.

Mentre le informazioni musicali in ingresso vengono elaborate, l'indicatore «NP» si può attivare e disattivare in modo piuttosto erratico. Questo comportamento è normale.

#### *Che cos'è il NaturalPlay?*

NaturalPlay è la magia che avviene all'interno di Play Acoustic – che permette all'unità di capire quale sia la tonalità della musica che stai eseguendo. Se si collega una chitarra all'ingresso GUITAR IN, il NaturalPlay verificherà per prima cosa la presenza di informazioni di tonalità/scala in questo ingresso. Dopo di che, passerà a verificare l'ingresso Aux e quindi all'ascolto del segnale rilevato dai microfoni RoomSense.

Una volta che Play Acoustic ha «ascoltato» le informazioni di tonalità/scala da uno di questi ingressi, procederà ad impostare «al volo» le impostazioni Key/Scale. L'indicazione «NP» appare solo quando viene rilevata una *variazione* di tonalità/ scala – per cui non preoccuparti se non risulta continuamente visibile.

#### Indicatore «LOOP»

L'indicatore «LOOP» appare nell'angolo inferiore destro del display quando un loop è in esecuzione, ma l'unità si trova in una pagina diversa dalla schermata della modalità Loop.

### Indicatore GB (Guitar Boost)

L'indicatore GB («Guitar Boost») appare nell'angolo inferiore sinistro del display quando questa funzione è attiva.

#### Indicatore Genre

Se hai impostato il selettore Genre ad un valore diverso da «All», il genere attualmente selezionato risulterà visualizzato nell'angolo superiore sinistro del display. Nella schermata riportata in precedenza, il Genre è «Harmony».

## <span id="page-15-0"></span>Pulsanti a pedale e operazioni

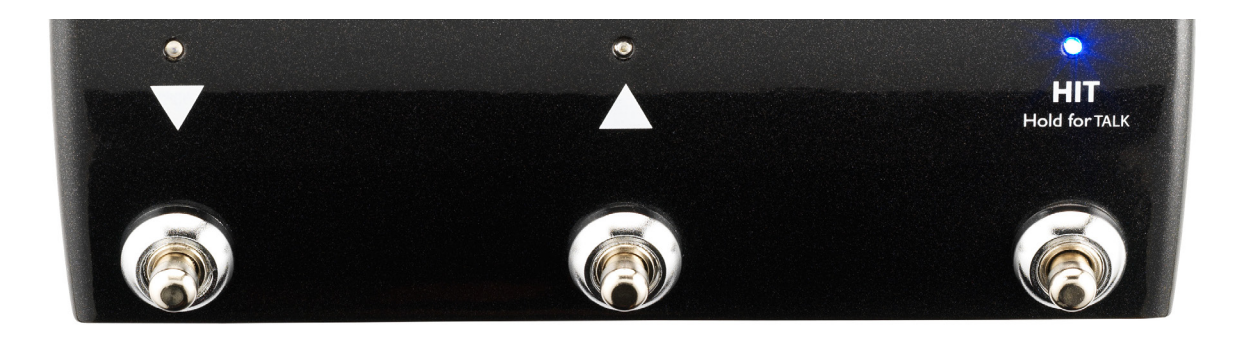

*I tre pulsanti di Play Acoustic*

# Pulsanti DOWN e UP

Da qui in avanti, faremo riferimento...

- ► al pulsante a pedale con il triangolo che punta in basso come pulsante DOWN e
- ► al pulsante a pedale con il triangolo che punta in alto come pulsante UP.

I pulsanti DOWN e UP permettono di scorrere i preset.

- ► Premi un pulsante una volta per selezionare la locazione preset precedente o successiva.
- ► Premi *e tieni premuto* un pulsante per scorrere velocemente i preset.

# Pulsante HIT / Hold for TALK

Durante il normale utilizzo, questo pedale agisce come pulsante HIT. Che cosa significa?

Attivando la funzione HIT (premendo il relativo pulsante), è possibile aggiungere uno o molteplici nuovi effetti alla sonorità in uso. Si tratta di una funzionalità perfetta per rendere più interessante una sezione di una canzone, aggiungendo un effetto particolare – ad esempio l'Harmony.

## Modalità TALK

*Tenendo premuto* il pulsante HIT / Hold for TALK, Play Acoustic entra in modalità TALK.

In questa modalità, tutti gli effetti vocali vengono bypassati e il segnale del microfono in ingresso passa direttamente all'uscita.

### Modalità TALK/Tuner

Con una chitarra collegata all'ingresso GUITAR IN, il pulsante HIT / Hold for TALK permette di accedere alla modalità TALK/Tuner, attivando l'accordatore integrato in Play Acoustic. L'uscita di chitarra viene silenziata per consentire l'accordatura, mentre il segnale vocale dry/non-processato passerà comunque all'uscita, così da poter accordare lo strumento e allo stesso tempo intrattenere il pubblico con qualche scambio di battute.

## Attivare la modalità Loop

Per entrare in modalità Loop, tieni premuti i pulsanti a pedale DOWN e UP simultaneamente.

Per ulteriori informazioni sul Looper, consulta la sezione «["Il Looper"»](#page-63-1).

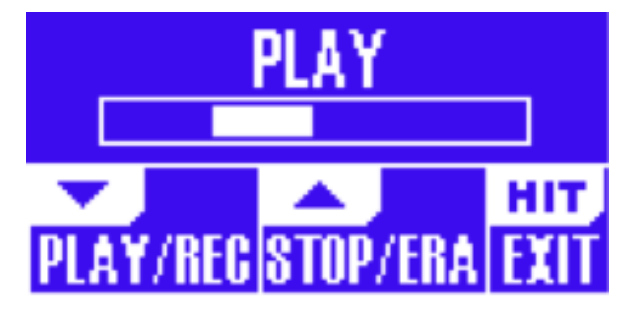

*Schermata della modalità Loop*

In modalità Loop, il pulsante DOWN controlla le seguenti funzioni:

- ► PLAY
- ► REC (Registrazione)
- ► Overdub

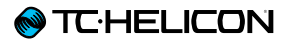

Tenendo premuto il pulsante DOWN è possibile annullare la registrazione Overdub più recente (funzione Undo).

In modalità Loop, il pulsante UP controlla le seguenti funzioni:

- ► STOP
- ► ERA (ERASE TENERE PREMUTO per cancellare)

Per uscire dalla modalità Loop, premi il pulsante HIT.

È possibile uscire dalla modalità Loop mentre un loop risulta ancora in esecuzione. Ciò significa che potrai scegliere un nuovo effetto per la voce – e quindi accedere nuovamente alla modalità Loop per aggiungere una nuova parte Overdub al loop.

#### Loop Undo/Redo

Per annullare una parte Overdub del loop, *tieni premuto* il pulsante DOWN.

Per ripristinare la parte Overdub (funzione Redo), tieni nuovamente premuto il pulsante DOWN. Il ripristino di una parte Overdub del loop eseguito in questo modo è possibile solo se non è stata registrata un'altra parte Overdub dopo l'uso della funzione Undo.

Usare il Looper con l'unità Switch-3 Collegando un'unità TC-Helicon [Switch-3](http://tc-helicon.com/products/switch-3/) (opzionale) al connettore PEDAL di Play Acoustic, è possibile controllare tutte le funzioni del Looper.

Il vantaggio di utilizzare uno Switch-3 consiste nel poter disporre di un pulsante Undo dedicato.

Con un'unità Switch-3 collegata, i pulsanti UP e DOWN di Play Acoustic sono assegnati al controllo Set Key/Scale.

Per maggiori informazioni, consulta la [«"Pagina](#page-38-1) [Switch-3 \(6/7\)"»](#page-38-1).

## Usare i pulsanti DOWN e UP per impostare la tonalità e la scala

L'attivazione della modalità Loop premendo simultaneamente i pulsanti DOWN e UP rappresenta la procedura predefinita. Esiste anche una modalità alternativa in cui, premendo simultaneamente i pulsanti DOWN e UP, è possibile impostare la tonalità e la scala (Key/Scale). Questa modalità è selezionabile nella pagina 5 del menu System, sotto «UP/DN Function».

Attivando questa modalità alternativa, premendo simultaneamente i pulsanti UP e DOWN è possibile impostare la tonalità e la scala agendo su questi stessi pulsanti.

Se non conosci la tonalità e la scala di una particolare canzone, prova a usare l'ultimo accordo del brano come tonalità (Key) e l'impostazione Major 2 come scala (Scale). Questa impostazione risulta spesso corretta, soprattutto nella musica popolare.

Per ulteriori informazioni, consulta la [«"Tabella](#page-70-1) [di riferimento delle scale TC-Helicon"»](#page-70-1). Questa tabella è anche disponibile sul sito TC-Helicon:

[support.tc-helicon.com/entries/](http://support.tc-helicon.com/entries/21051886-scale-chart-for-TC-helicon-products/) [21051886-scale-chart-for-TC-helicon-products/](http://support.tc-helicon.com/entries/21051886-scale-chart-for-TC-helicon-products/)

Per usare la tonalità e la scala appena selezionate, è sufficiente premere EXIT.

Per salvare il preset in uso con la tonalità e la scala scelte, premi due volte il tasto STORE. Le operazioni di memorizzazione dei preset sono trattate più dettagliatamente nelle pagine successive di questo manuale.

## Tap Tempo

Per accedere alla funzione Tap Tempo, tieni premuti simultaneamente i pulsanti UP e HIT.

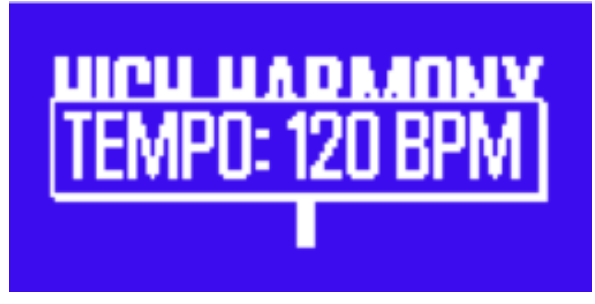

*Schermata Tap tempo*

Quando il valore di tempo risulta visibile nel display LCD, batti col piede sul pulsante HIT cadenzando a tempo di musica.

Una volta terminato, smetti di battere sul pulsante: la schermata del display «scadrà» e verrà ristabilita la pagina del preset.

## <span id="page-17-0"></span>Manopola Control e tasti freccia

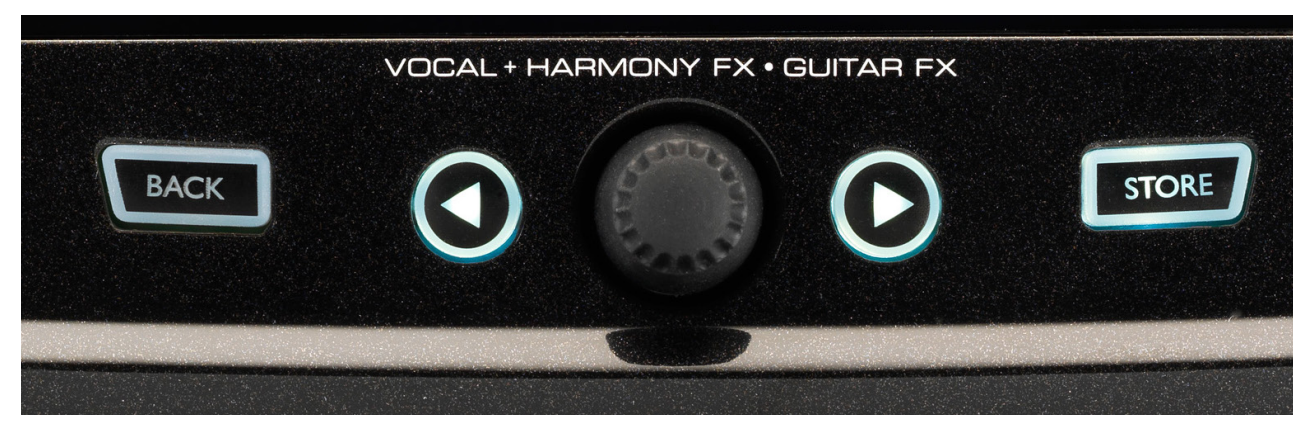

*I tasti BACK e STORE, i tasti-freccia e la manopola Control*

Usa la manopola Control per scorrere i preset e per muoverti nelle diverse impostazioni dei menu Edit, System e altri.

I pulsanti freccia operano in modo simile, permettendo di scorrere i preset, le pagine degli effetti e di setup, gli stili, i Genre ecc.

Suggerimento: Tenendo premuti i tasti freccia è possibile «saltare» direttamente alla prima o all'ultima pagina del menu. Ad esempio, nel menu Vocal FX, è possibile spostarsi direttamente da Harmony (pagina 1) a Transducer (pagina 7) tenendo premuto il tasto freccia >.

## Pulsante BACK

Premi il pulsante BACK per uscire dalla schermata o modalità corrente.

## <span id="page-17-1"></span>Tasto STORE Cosa sono i preset?

Per utilizzare Play Acoustic in modo efficace, è necessario capire il concetto di Preset.

Essenzialmente, un Preset è un registro di tutte le impostazioni relative ad un gruppo di effetti che è possibile richiamare velocemente e con facilità.

Il concetto di Preset è estremamente flessibile. Un Preset può servire a scopi generici – come una semplice sonorità Reverb o Harmony – ma può anche rappresentare un brano musicale specifico o parte di una canzone, tramite l'impiego di molteplici effetti e impostazioni.

Un'ottima analogia moderna di Preset può essere lo user-account di un computer. Sebbene ogni utente possa accedere allo stesso hardware (CPU, RAM ecc.), ciascuno può modificare il pro-

prio sfondo del desktop e le icone in esso contenute, il comportamento dei programmi e molto altro. Quando ogni utente accede al computer con il proprio account, questo richiama tutte le rispettive impostazioni personalizzate.

In base al modo in cui preferisci operare con gli effetti, potresti trovare che l'impiego di pochi Preset di uso generico rappresenti per te la modalità ideale. Oppure potresti essere il tipo di persona che, prima della performance, preferisce passare un po' di tempo a creare i Preset utili ad ogni evenienza.

Una volta messe a punto tutte le impostazioni nella sezione Vocal, è necessario memorizzarle come Preset per poterle richiamare successivamente.

Tieni presente che non dovrai salvare le impostazioni degli effetti *Guitar*, in quanto si tratta di impostazioni globali che vengono mantenute con qualsiasi preset vocale.

### Salvare i preset

Dopo aver apportato una modifica ad un Preset, è sufficiente premere il tasto STORE.

Premendo una volta il tasto STORE, il display mostrerà nome e locazione del preset, permettendoti di rinominare e/o ricollocare il preset.

Premendo nuovamente il tasto STORE è possibile salvare il preset, con il nuovo nome e la nuova locazione.

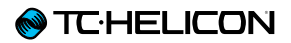

#### Cambiare nome ai preset

Per cambiare il nome di un preset, premi una volta il tasto STORE, quindi premi il tasto soft blu a sinistra del display e usa la manopola Control per modificare lettere e numeri. Premi di nuovo il tasto STORE per completare la procedura.

#### Memorizzare un preset in un'altra locazione

Per salvare il preset corrente in una locazione diversa, premi il tasto STORE una volta, quindi premi il tasto soft blu a destra del display e usa la manopola Control per selezionare il numero di destinazione del preset. Premi di nuovo il tasto STORE per completare la procedura.

Se cambi idea e non intendi salvare le modifiche, premi semplicemente il tasto BACK.

# <span id="page-19-0"></span>Tasti soft

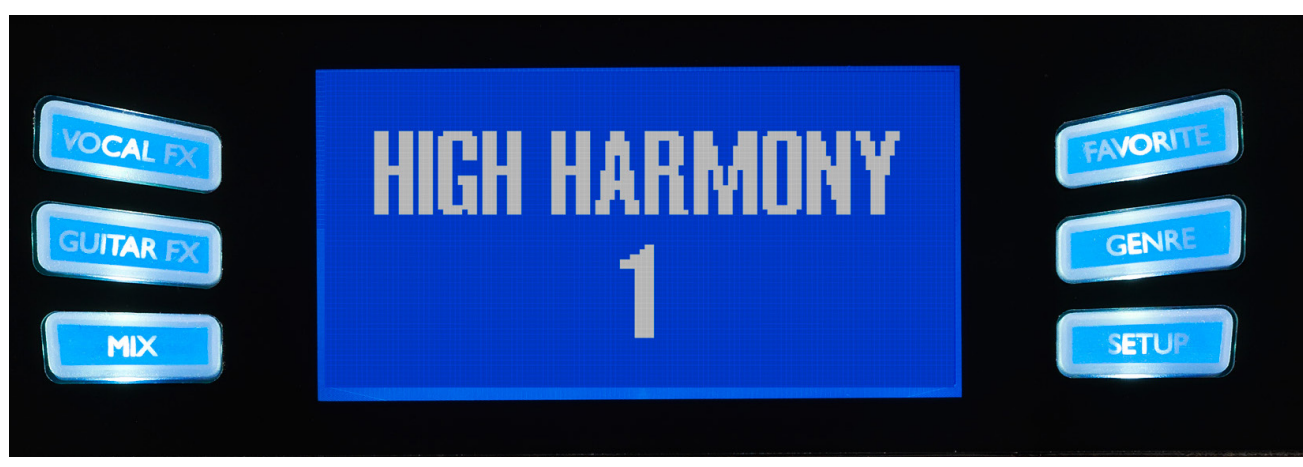

*Tasti soft*

Play Acoustic include sei tasti «soft» – tre su ogni lato del display LCD.

Ciascuno di questi tasti è «specifico al contesto» – significa che quando la sua funzione è disponibile, lo vedrai illuminato con un LED di colore BIANCO o BLU.

Se non ci sono funzioni disponibili, il tasto apparirà spento.

- ► In modalità con LED bianco, il testo stampato sul tasto farà riferimento alla sua azione.
- ► In modalità con LED blu, il tasto selezionerà il segmento di display LCD visibile direttamente accanto al tasto stesso.

Non tutti i menu impiegano tutti i sei tasti soft.

## Tasto Vocal FX

Premi questo tasto per aprire il menu Vocal FX, che permette di controllare le impostazioni degli effetti vocali. Questo tasto è descritto nel capitolo dedicato: [«"Tasto/sezione Vocal FX"»](#page-40-1).

# Tasto Guitar FX

Premi questo tasto per aprire il menu Guitar FX, che permette di controllare le impostazioni degli effetti per chitarra. Questo tasto è descritto nel capitolo dedicato: [«"Tasto/sezione Guitar FX"»](#page-52-1)

# Tasto Mix

Premi questo tasto per aprire il menu Mix, che permette di regolare i livelli dei segnali. Questo tasto è descritto nel capitolo dedicato: [«"Tasto/](#page-60-1) [sezione Mix"](#page-60-1)»

# Tasto Favorite

È possibile contrassegnare un preset come «Favorite» (preferito). Questo consente, ad esempio, di marcare tutti i preset che intendi utilizzare per uno spettacolo, così da filtrare/escludere tutti gli altri. Ciò significa che potrai usare i Favorite per creare una «set list», o semplicemente per raggruppare tutti i preset che più ti piacciono, a prescindere dal Genre.

- ► Per aggiungere il preset corrente/in uso ai tuoi Favorite, premi il tasto FAVORITE. L'indicazione «FAV» apparirà nell'angolo superiore destro del display.
- ► Per rimuovere il preset corrente/in uso dai Favorite, premi il tasto FAVORITE.
- ► Per scorrere solo i preset Favorite, premi il tasto GENRE e seleziona FAV come Genre. Premi il tasto BACK per tornare alla schermata principale (Home).

In assenza di preset contrassegnati come Favorite, l'opzione FAV non apparirà nel menu Genre.

## Tasto GENRE

I Genre permettono di filtrare i preset secondo determinate categorie, come lo stile musicale o le tipologie di effetti.

Premi il tasto GENRE per aprire il relativo menu.

All'interno del menu Genre, usa la manopola Control per navigare tra le opzioni disponibili. Selezionare un Genre.

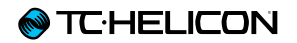

Premi il tasto BACK per tornare alla finestra principale, dove saranno visibili solo i preset appartenenti al genere che hai selezionato.

Un preset può essere associato a molteplici Genre.

## Tasto Setup

Premi questo tasto per aprire il menu Setup, che include le regolazioni delle funzioni generali del dispositivo. Questo tasto è descritto nel capitolo dedicato: [«"Tasto/sezione Setup"](#page-29-1)»

<span id="page-21-0"></span>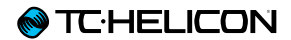

# <span id="page-21-1"></span>Diagrammi di collegamento

<span id="page-22-0"></span>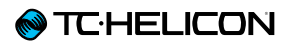

I seguenti diagrammi di collegamento mostrano alcune modalità comuni per collegare Play Acoustic. Per le informazioni di base riguardanti gli ingressi e le uscite, consulta la sezione «["In](#page-11-1)[gressi e uscite"»](#page-11-1).

# Configurazione del mixer

Per il collegamento al mixer o al sistema PA, guarda il seguente video-episodio del «[Craig's](http://www.youtube.com/playlist?list=PLFE7964EF46D5B462&feature=view_all)  [Corner»](http://www.youtube.com/playlist?list=PLFE7964EF46D5B462&feature=view_all):

### [youtube.com/watch?v=qq0AOtafIjs](http://youtube.com/watch?v=qq0AOtafIjs)

È molto importante seguire le istruzioni relative alle regolazioni del guadagno, al fine di ottenere il miglior rapporto segnale/rumore (SNR) dal dispositivo, ed evitare la distorsione nella catena del segnale.

# Play Acoustic – ingressi e uscite del pannello posteriore

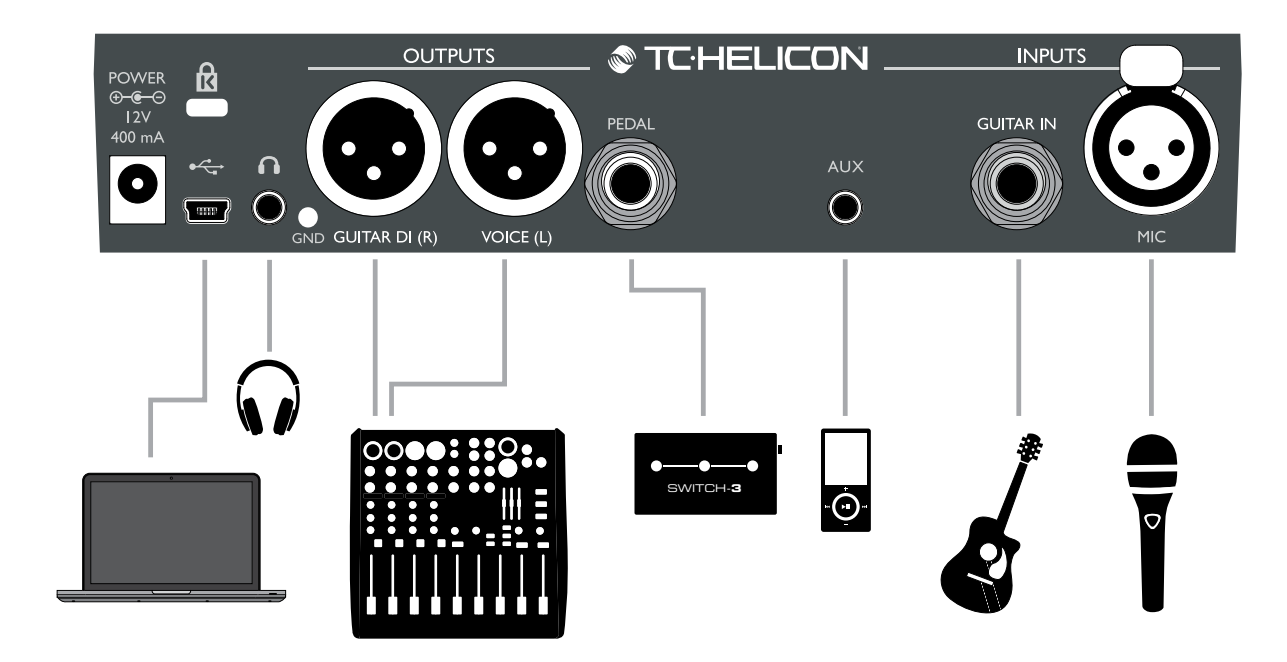

#### Play Acoustic – pannello posteriore

## <span id="page-23-0"></span>Chitarra e voce stereo (o mono)

Questo diagramma mostra i collegamenti per entrambi gli impieghi stereo o mono del sistema PA.

Se il tuo Play Acoustic è impostato su Stereo, occorrerà regolare il pan dei canali Left e Right del mixer a sinistra e a destra (oppure utilizzare un singolo canale Stereo). Il mix dei livelli Vocal/ Guitar si ottiene all'interno di Play Acoustic.

Con la modalità d'uscita Mono, è possibile controllare in modo indipendente i segnali di voce e chitarra nel mixer del sistema PA. In modalità Mono, non bisogna panpottare i canali del mixer a sinistra e a destra.

Se occorre, nel menu Setup è possibile rimuovere il segnale dell'ingresso Aux dalle uscite XLR (Setup – Aux to Main Out).

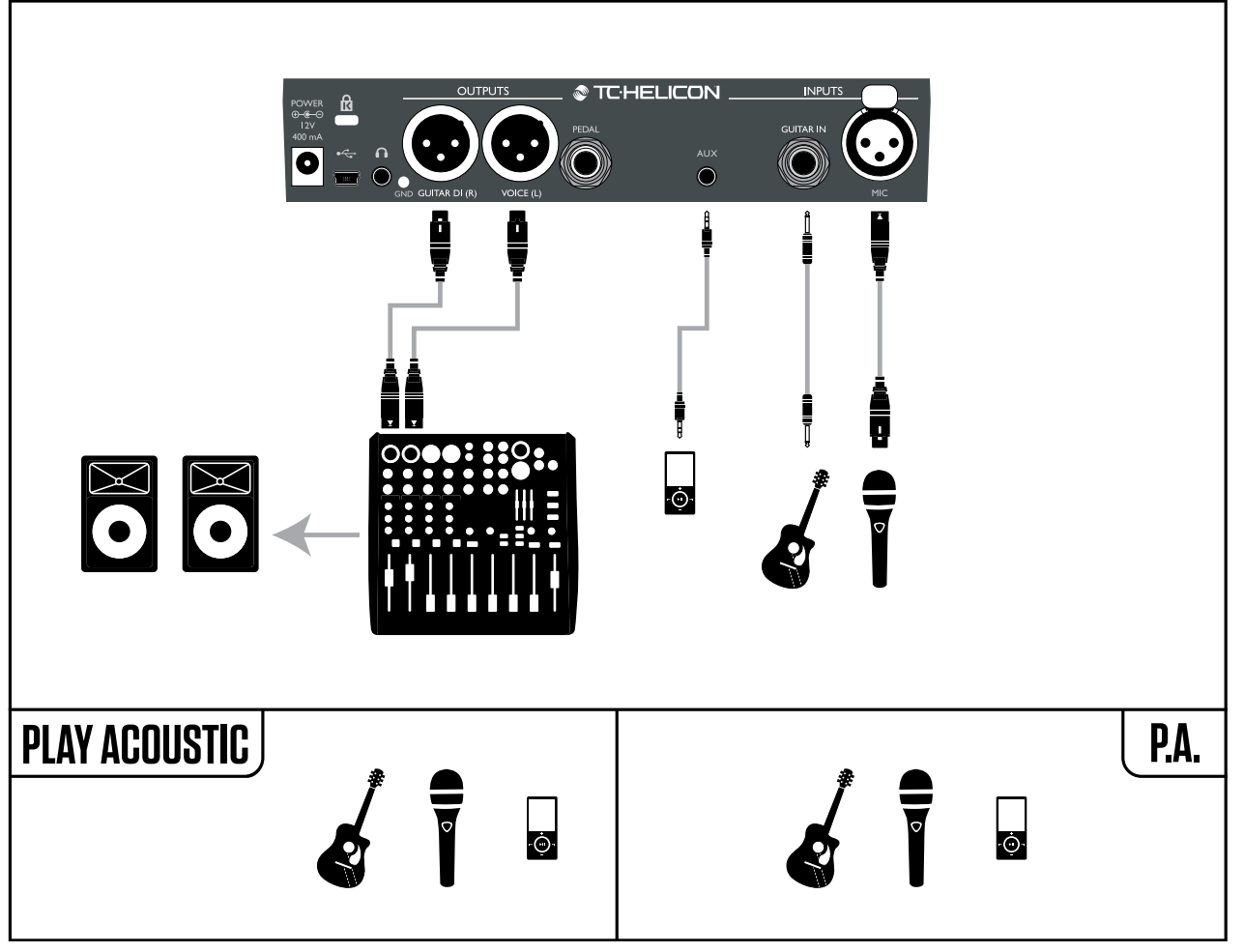

*Esempio di setup: Chitarra e voce stereo (o mono)*

## <span id="page-24-0"></span>Voce mono e amplificatore per chitarra

Questa configurazione è indicata quando si desidera passare il segnale di chitarra ad un amplificatore e il segnale vocale ad un mixer o a un diffusore PA attivo.

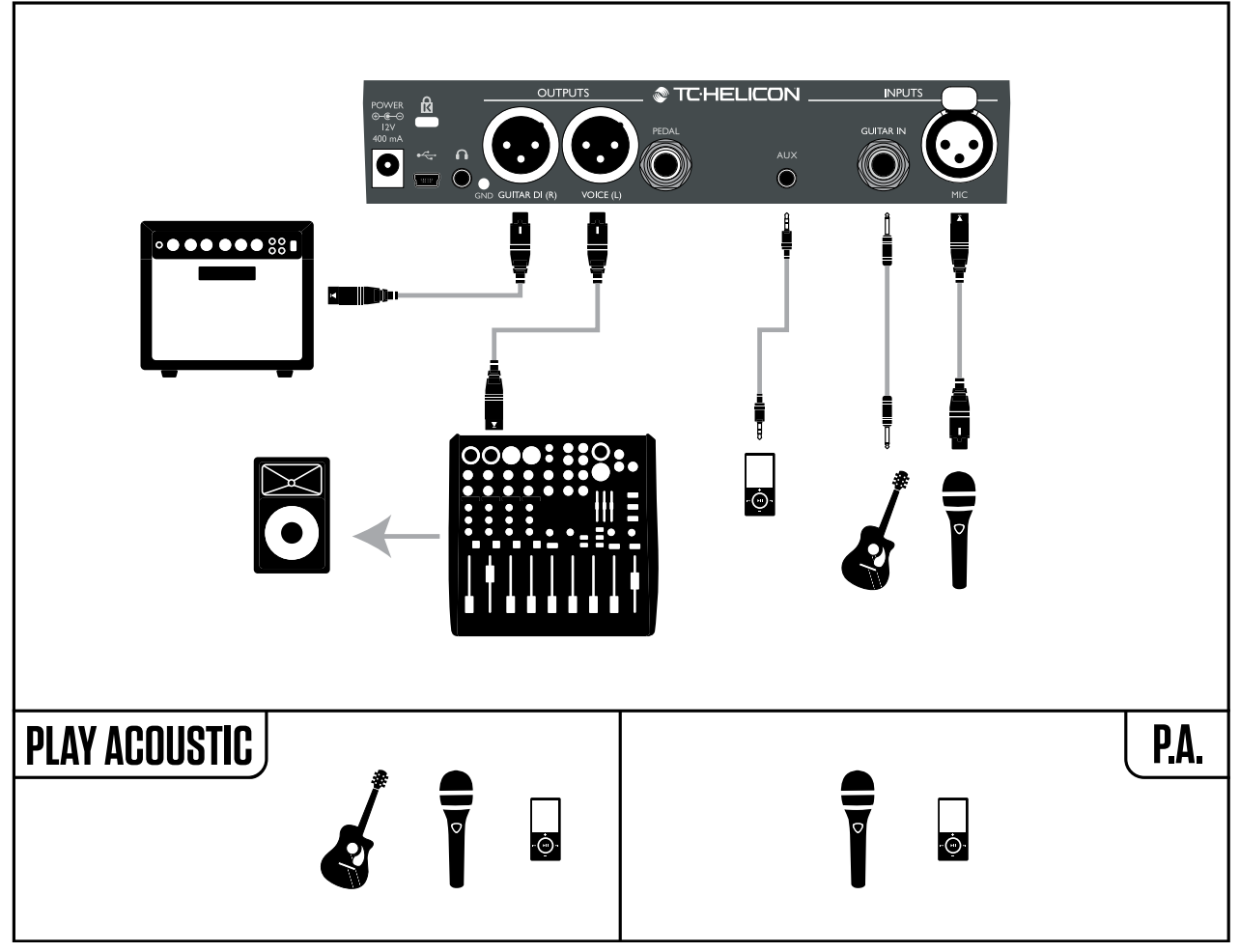

*Esempio di setup: Voce mono e amplificatore per chitarra acustica*

## <span id="page-25-0"></span>Voce e chitarra mono con un'unità [FX150 TC-Helicon.](http://www.tc-helicon.com/products/voicesolo-fx150/)

Questa configurazione include un monitor montato su asta microfonica e il controllo dei canali di voce e chitarra; allo stesso tempo, una somma mono dei segnali viene inviata al mixer/sistema PA.

Per avere ulteriore controllo, è possibile collegare un lettore musicale al canale Aux dell'unità FX150, invece che all'ingresso Aux di Play Acoustic, così da poter controllare voce, chitarra e segnale Aux in modo indipendente. I segnali continueranno ad essere presenti all'uscita dell'unità FX150 come somma mono.

Per maggiori informazioni sull'unità FX150: [tc-helicon.com/products/voicesolo-fx150/](http://www.tc-helicon.com/products/voicesolo-fx150/)

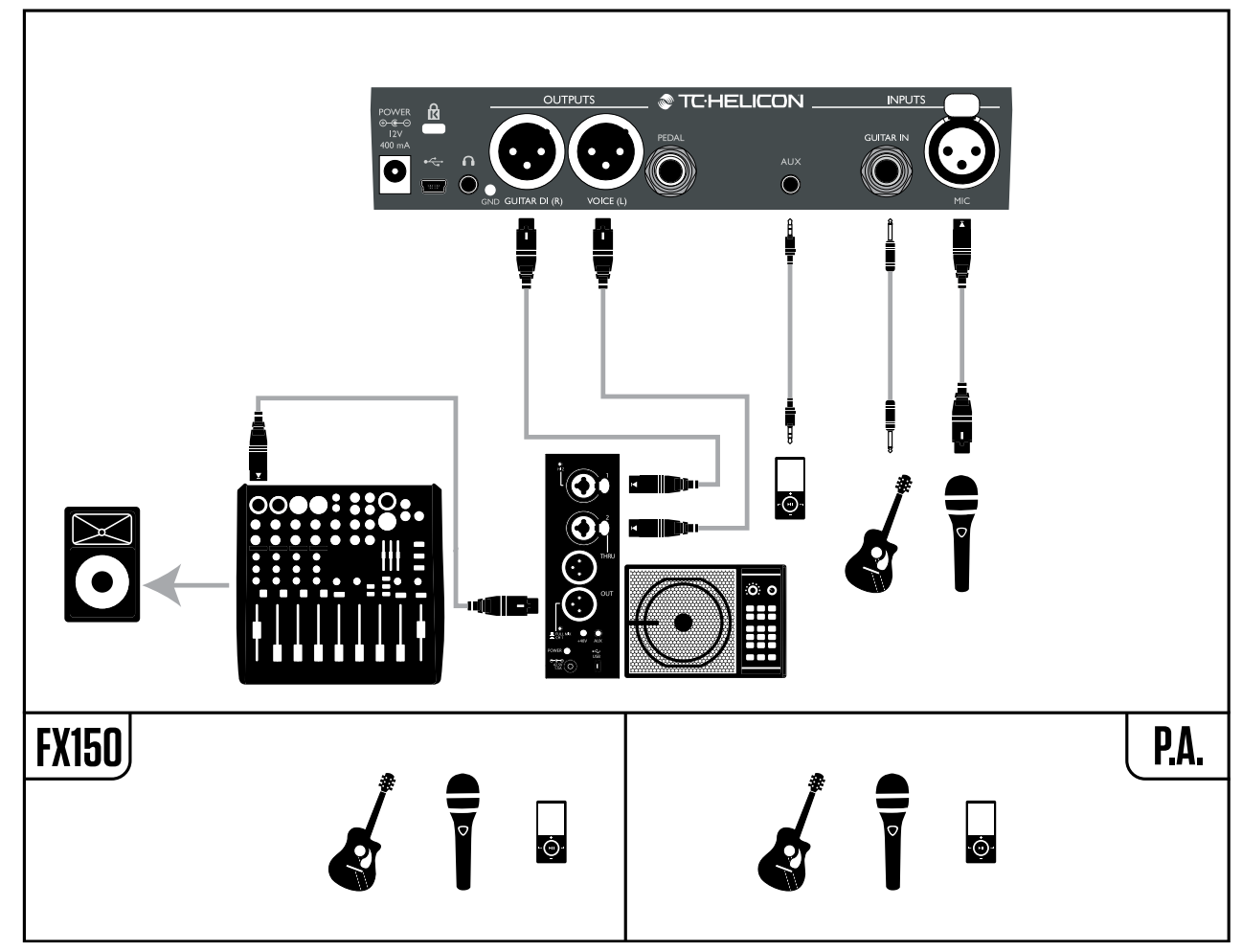

*Esempio di setup: Voce e chitarra mono con un'unità FX150*

## <span id="page-26-0"></span>Voce mono via unità FX150 e amplificatore per chitarra

Con questo setup è possibile inviare il segnale vocale ad un [FX150](http://www.tc-helicon.com/products/voicesolo-fx150/) e il segnale di chitarra all'amplificatore.

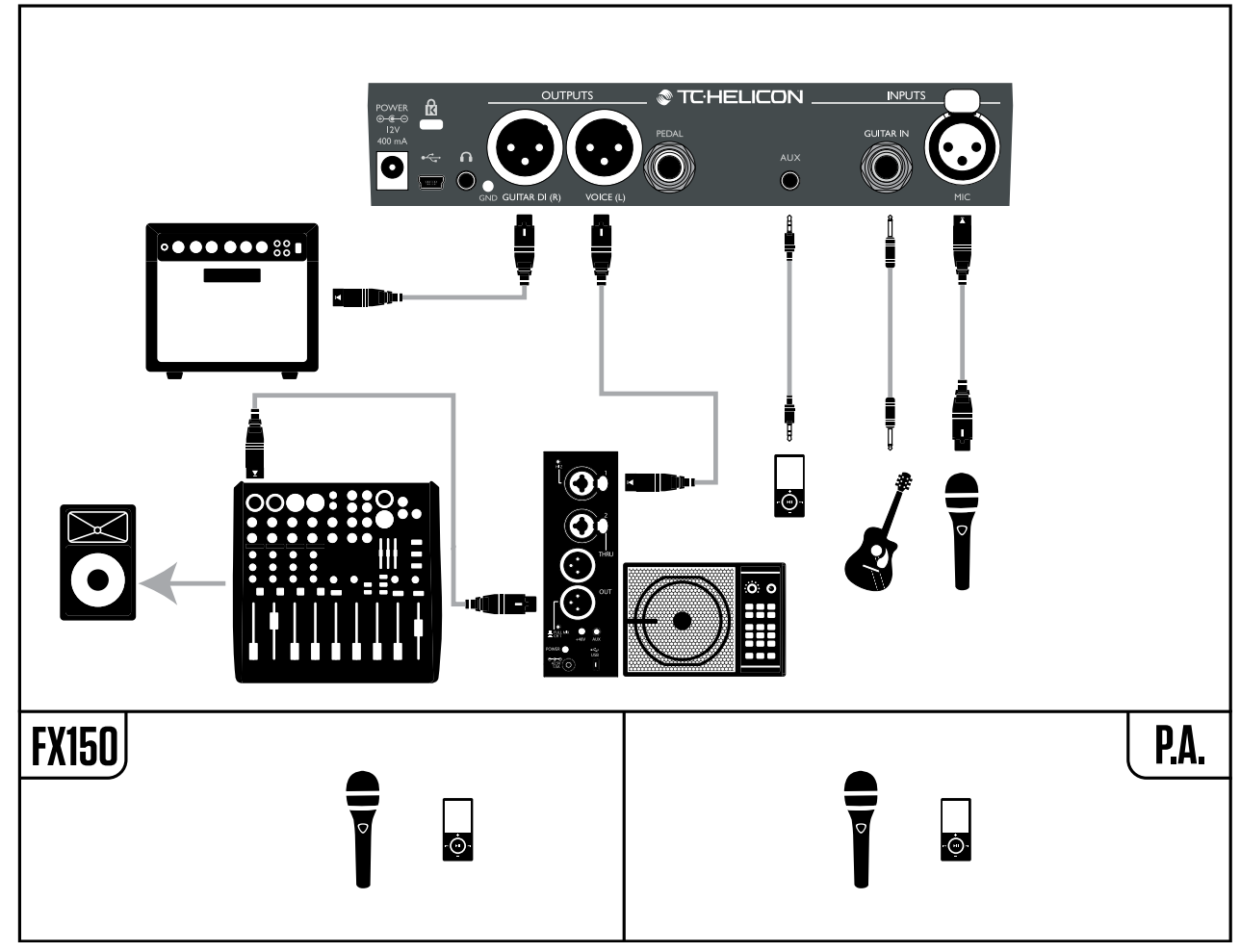

*Esempio di setup: Voce mono via unità [FX150](http://www.tc-helicon.com/products/voicesolo-fx150/) e amplificatore per chitarra acustica*

## <span id="page-27-0"></span>Chitarra e voce via FX150 e uscita stereo al sistema PA

In questa configurazione, è possibile utilizzare l'uscita cuffie di Play Acoustic per inviare i segnali Guitar, Vocal e Aux alla tua unità [FX150](http://www.tc-helicon.com/products/voicesolo-fx150/), oltre ad un mix stereo al sistema PA tramite le uscite XLR di Play Acoustic.

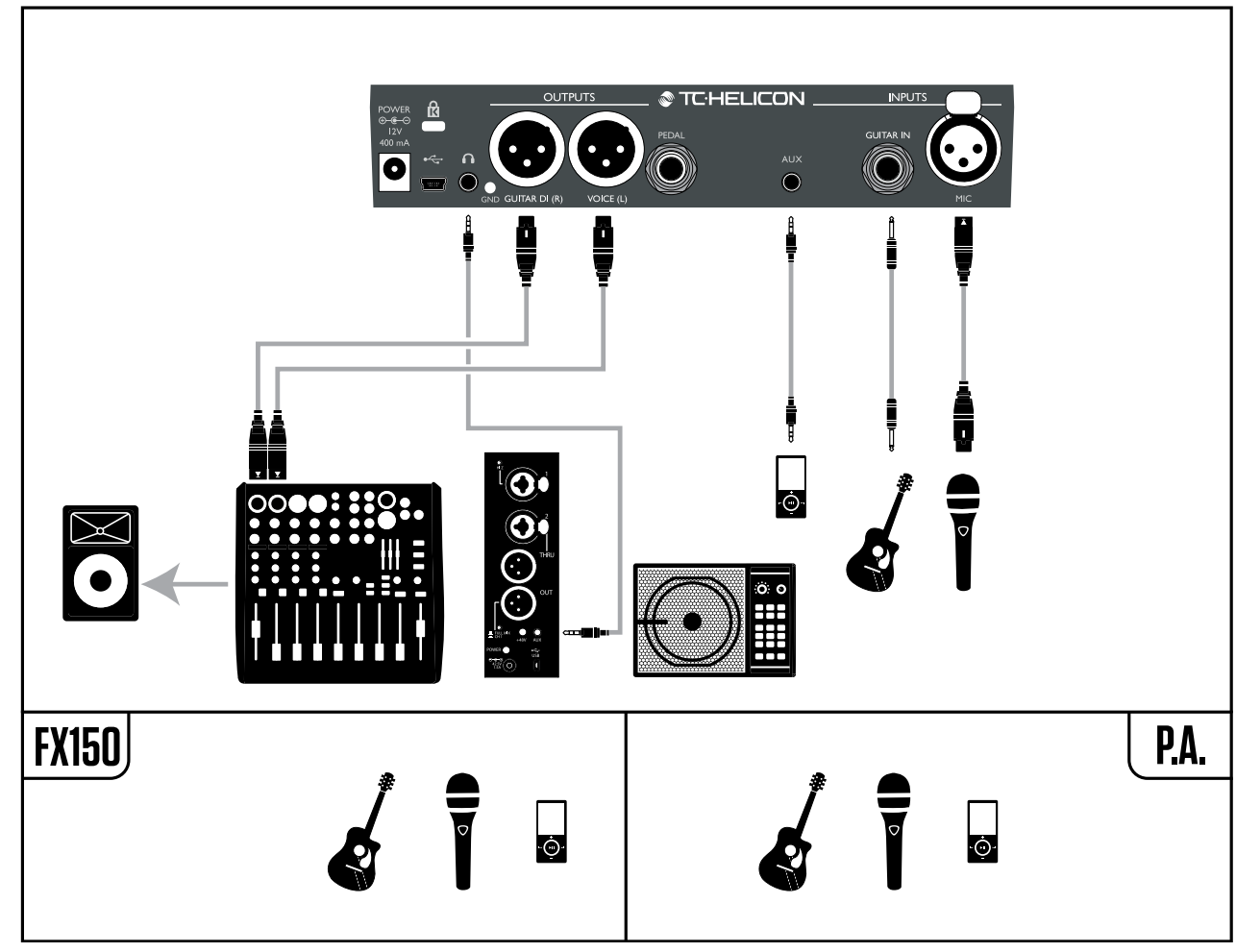

*Esempio di setup: Chitarra e voce via [FX150](http://www.tc-helicon.com/products/voicesolo-fx150/) e uscita stereo al sistema PA*

## <span id="page-28-0"></span>Sistema PA stereo e cavo Guitar & Headphone TC-Helicon

Se possiedi il nostro cavo [Guitar & Headphone](http://www.tc-helicon.com/products/guitar-headphone-cable/) (venduto separatamente), puoi usare una mandata monitor esterna collegata all'ingresso Aux di Play Acoustic per realizzare un mix cuffie/IEM.

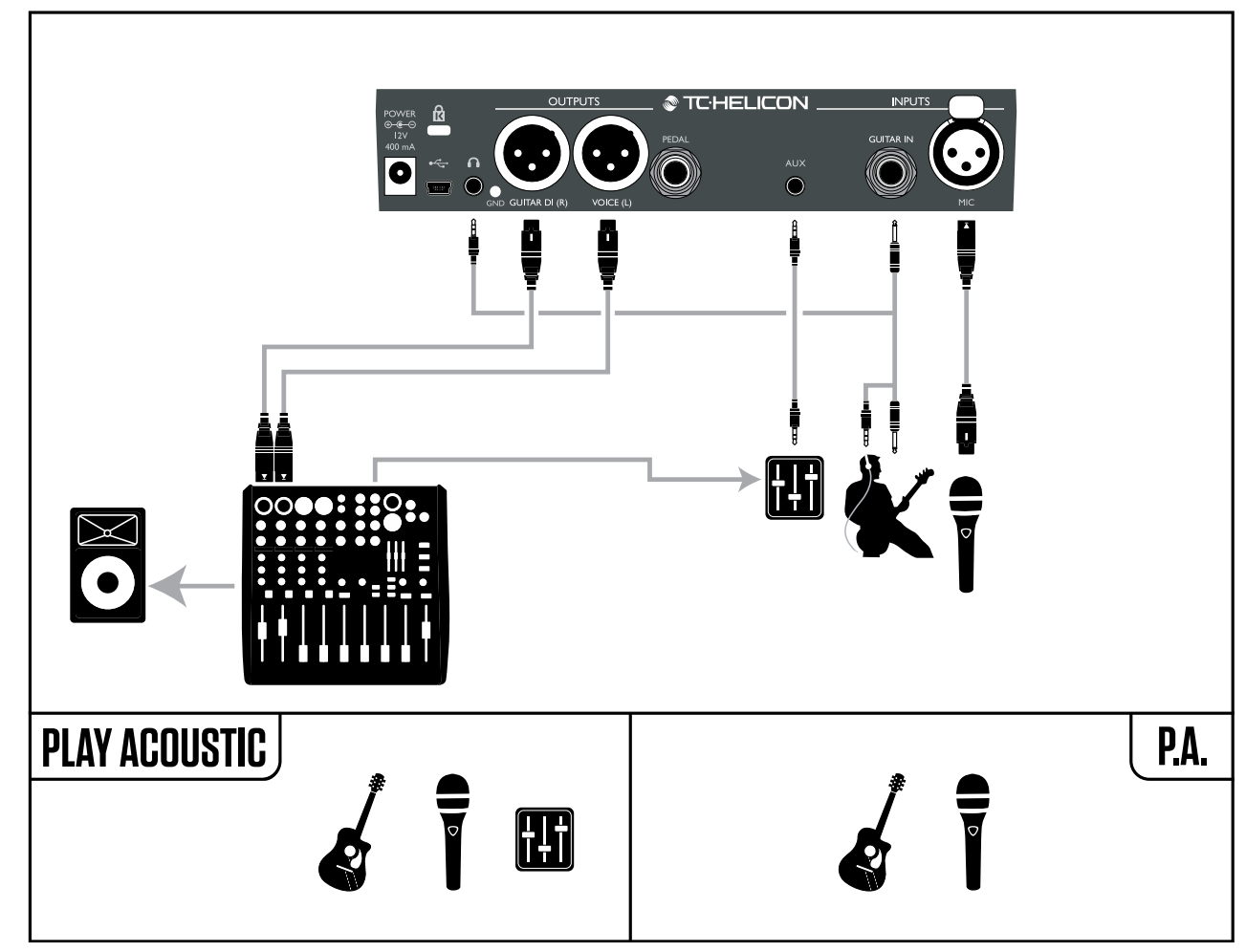

*Esempio di setup: Sistema PA stereo e cavo chitarra/cuffie (non incluso)*

<span id="page-29-0"></span>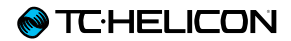

# <span id="page-29-1"></span>Tasto/sezione Setup

# <span id="page-30-0"></span>Pagina Input (1/7)

## Parametro Input

Usa il parametro Input per selezionare il tipo di microfono che intendi utilizzare.

### Impostazione Dynamic Mic

Scegli l'impostazione Dynamic Mic per usare un microfono dinamico (come l'SM-58 o l'OM5).

#### Impostazione Condenser Mic

Usa l'impostazione Condenser Mic per i microfoni a condensatore (come il Beta 87a).

### Impostazione MP-75 o e835fx

Usa queste impostazioni per utilizzare i modelli di microfono MP-75 o e835fx, i quali incorporano un tasto utile al controllo di diverse funzioni del tuo Play Acoustic, quali la funzione HIT o le funzioni LOOP.

Impostando il Mic Type su «MP-75» o «e835fx», la funzione Mic Control assume la selezione predefinita HIT.

### Impostazione USB

Il segnale audio digitale può passare all'unità Play Acoustic tramite la porta USB, permettendo di inviare una traccia vocale dal sistema DAW all'unità per essere processata.

Quando si inviano segnali vocali «dry» dalla DAW, occorre impostare il pan del segnale vocale completamente a sinistra (LEFT) nel mixer del sistema DAW.

Se disponi di una traccia di chitarra e desideri utilizzarla per guidare le armonie, impostane il pan completamente a destra (RIGHT) nel mixer del sistema DAW.

## Parametro RoomSense

Controlla il modo in cui operano i due microfoni RoomSense incorporati.

#### Impostazione Ambient

Con l'impostazione Ambient, il RoomSense utilizza i microfoni integrati e passa il segnale tramite l'uscita cuffie.

Il controllo di livello del RoomSense è disponibile nella sezione MIX (default: OFF).

Per evitare il feedback, l'uscita RoomSense viene passata solo all'uscita cuffie, e non all'uscita (o alle uscite) XLR.

È anche possibile miscelare una minima quantità di segnale d'ambiente per il mix del sistema di monitoraggio in-ear, così da avere la sonorità ambientale insieme al segnale vocale.

#### Impostazione Ambient/Auto

Con l'impostazione Ambient/Auto, il RoomSense utilizza i microfoni integrati e passa il segnale tramite l'uscita cuffie. I microfoni integrati RoomSense «ascolteranno» anche la presenza di informazioni musicali dal suono ambientale (provenienti da un singolo strumento o anche da un'intera band!), in modo tale da determinare le informazioni di tonalità e scala (Key/Scale) per gli effetti Harmony e Hardtune.

Se hai una chitarra collegata, il segnale Guitar avrà comunque la priorità come sorgente per la rilevazione degli accordi. Interrompendo l'esecuzione sulla chitarra, il RoomSense tenterà di determinare la tonalità/scala da «ciò che ascolta» nell'ambiente.

## Parametro Guitar

Usa il parametro Guitar per regolare il guadagno d'ingresso della chitarra.

Chitarre diverse presentano livelli d'uscita differenti, in base al tipo di pickup e di elettronica di cui dispongono. Usa questa impostazione per assicurarti che il livello d'ingresso della chitarra non risulti troppo basso o troppo levato.

Imposta il livello d'ingresso facendo in modo che l'indicatore LED appaia di colore verde/giallo per la maggior parte del tempo, ma mai ROSSO. Per maggiori informazioni sul LED meter, fai riferimento alla sezione «Come funziona il LED meter del livello d'ingresso».

## Parametro Mic Control

Utilizza il parametro Mic Control per impostare l'azione che si desidera associare al tasto del microfono. Questo parametro può essere impostato solo utilizzando i microfoni [MP-75](http://www.tc-helicon.com/products/mp-75/) o [e835 fx](http://www.tc-helicon.com/products/sennheiser-e835fx/). Con il parametro Mic Type impostato con un altro tipo di microfono, questo parametro mostrerà l'indicazione «N/A» («Not Available», ovvero: non disponibile).

#### Impostazione HIT

Con l'impostazione HIT, premendo il tasto del microfono dotato di Mic Control è possibile innescare la funzione HIT, nei preset in cui questa funzione risulta essere assegnata.

#### Impostazione HIT + TALK

Con l'impostazione HIT + TALK, premendo il tasto del microfono dotato di Mic Control è possibile innescare la funzione HIT.

Inoltre, tenendo premuto il tasto del microfono si abilita la modalità TALK, bypassando tutti gli effetti. Per uscire dalla modalità TALK, premi nuovamente il tasto del microfono.

### Impostazione PRESET UP

Con l'impostazione PRESET UP, premendo il tasto del microfono dotato di Mic Control è possibile scorrere in avanti i preset del dispositivo.

### Impostazione Loop

Con l'impostazione Loop, premendo il tasto del microfono dotato di Mic Control è possibile attivare/disattivare le funzioni Play/Record/Overdub del Looper.

# Parametro Tone Style

Usa il parametro Tone Style per applicare al segnale delle quantità variabili di EQ adattivo, Compressione e Gate.

## Impostazione OFF

Nessun Tone Style applicato.

#### Impostazione NORMAL

Applica al segnale una leggera equalizzazione nelle basse, medie e alte frequenze, leggera compressione e un lieve gating. Con «lieve gating» si intende: quando il livello d'ingresso si abbassa sufficientemente, il guadagno d'ingresso viene ridotto per migliorare la resistenza al feedback a microfono aperto.

### Impostazione LESS BRIGHT

Simile all'impostazione Normal, ma con una minore enfasi sulla banda EQ delle alte frequenze.

### Impostazione NORM+WARMTH

Simile all'impostazione Normal, con una leggera accentuazione delle frequenze medie per conferire un certo calore alla voce.

### Impostazione MORE COMP

L'impostazione MORE COMP utilizza le impostazioni Normal di EQ e Gate, applicando però una compressione più aggressiva. Si tratta di un'ottima impostazione da provare se si dispone di una voce con un'ampia gamma dinamica e si desidera tenere i livelli sotto controllo.

### Impostazione NORM NO GATE

Rimuove la funzione Gate dall'impostazione Normal.

## Impostazione LESS BRIGHT NG

LESS BRIGHT NG è uguale a LESS BRIGHT, ma con la funzione Gate rimossa (NG = «No Gate»).

## Impostazione WARMTH NG

WARMTH NG è uguale a NORM+WARMTH, ma con la funzione Gate rimossa.

#### Impostazione MORE COMP NG

MORE COMP NG è uguale a MORE COMP, ma con la funzione Gate rimossa.

# Pitch Correction

## Parametro Pitch Cor Amt

Usa il parametro Pitch Correction per controllare la quantità di correzione automatica del pitch che Play Acoustic applica a tutti i segnali provenienti dal microfono.

Per una sonorità naturale, abbiamo sperimentato che impostando a 50% o a valori inferiori si ottiene un buon punto di partenza. In caso di difficoltà nel raggiungere certe note, oppure se desideri applicare una sonorità «auto-tune» all'intera esecuzione vocale, sperimenta il Pitch Correction Amount con valori più vicini a 100%, oppure utilizza gli effetti del blocco HardTune.

Quando il blocco di effetti HardTune è attivo, le impostazioni Pitch Cor Amt risulteranno temporaneamente escluse.

## Pitch Correction e il phasing (percepito)

Se non hai mai usato la funzione di correzione automatica del pitch, potresti avvertire il suono processato come «raddoppiato». Ciò è dovuto al fatto che stai ascoltando sia il segnale processato e corretto da Play Acoustic, sia la tua stessa voce (tramite la naturale conduzione delle ossa nella tua testa). I due suoni avranno lievi variazioni che possono essere interpretate come un effetto di «raddoppio» (o «doubling»). È un fenomeno assolutamente normale, ma occorre un

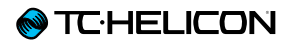

po' di tempo e pratica per abituarcisi. Ad ogni modo, questo effetto «doubling» *non* sarà avvertito dal pubblico.

Per maggiori informazioni riguardo il phasing generato dal Pitch Correction, guarda il seguente video del [Craig's Corner](http://www.youtube.com/playlist?list=PLFE7964EF46D5B462&feature=view_all): [youtube.com/watch?v=KWrEIuiDXsA](http://youtube.com/watch?v=KWrEIuiDXsA)

# <span id="page-33-0"></span>Pagina Output (2/7)

## Parametro Output

Usa il parametro Output per impostare il modo in cui Play Acoustic passa il segnale alle uscite XLR.

#### Impostazioni Vocal/Guitar (DI)

Con l'impostazione Vocal/Guitar (DI), il segnale vocale (e il segnale Aux) sono inviati ad un connettore XLR e il segnale di chitarra all'altro connettore.

#### Impostazione Stereo

Con l'impostazione Stereo, un mix stereo comprendente i segnali Vocal, Guitar e Aux viene inviato ad *entrambe* le uscite XLR.

#### Impostazione Mono

- ► Tutti i segnali degli effetti Vocal e Guitar vengono inviati all'uscita XLR Left.
- ► Il segnale vocale «dry» (con elaborazioni Tone e Pitch Correction, nel caso in cui si sia impostato il parametro Pitch Cor Amt della pagina Input ad un valore diverso da zero) viene inviato all'uscita XLR Right.

## Funzione Vocal Cancel

Vocal Cancel è una funzione che tenta di rimuovere la parte vocale da una traccia registrata.

### Impostazione Off

Nessuna elaborazione applicata al segnale presente all'ingresso Aux.

#### Impostazione On

Play Acoustic tenterà di rimuovere la traccia della voce principale da un brano musicale.

Questo processo è in grado di generare una base in stile «Karaoke» sulla quale poter cantare, includendo le informazioni di tonalità per la generazione delle armonie.

Le capacità di tale processo possono variare da brano a brano, in base a come la registrazione è stata mixata in origine.

## Parametro Lead Mute

Usa il parametro Lead Mute per silenziare la parte vocale principale, passando in uscita solo i segnali processati.

### Impostazione Off

La voce principale viene indirizzata al mix principale.

#### Impostazione On

La voce principale viene rimossa dal mix principale.

# Parametro Headphone Lim

L'uscita cuffie integra un limiter utile a fornire una protezione dagli aumenti di livello di notevole entità, picchi del segnale, cadute del microfono, grida dei fan ecc. Usa il parametro Headphone Lim per impostare il livello massimo del segnale in cuffia.

Il valore predefinito è 0 dB, ma se desideri maggiore protezione è possibile impostare livelli inferiori.

I danni all'udito possono verificarsi più velocemente quando si usano livelli elevati, per cui presta sempre attenzione nell'uso di cuffie o sistemi di in-ear monitoring!

# <span id="page-34-0"></span>Pagina System (3/7)

## Parametro LCD Contrast

Usa il parametro LCD Contrast per impostare il contrasto del display LCD. In base all'illuminazione dell'ambiente in cui ci si trova, diverse impostazioni potrebbero avere più o meno effetto.

## UP/DN Function

Usa il parametro UP/DN Function per definire cosa debba succedere quando i pulsanti a pedale DOWN e UP vengono premuti *simultaneamente*.

È bene notare che quando si collega un'unità TC-Helicon [Switch-3](http://tc-helicon.com/products/switch-3/) al connettore PEDAL di Play Acoustic, il comportamento predefinito della funzione UP/DN cambia da «Loop» a «Set Key.»

### Impostazione Looping

Premendo simultaneamente i pulsanti DOWN e UP è possibile accedere o uscire dalla modalità Loop, per poter eseguire e registrare i loop.

### Impostazione Set Key

Premendo simultaneamente i pulsanti DOWN e UP si accede alla modalità Set Key/Scale, che permette di impostare manualmente la tonalità e la scala da usare in un brano.

## Parametro Lead Delay

Usa il parametro Lead Delay per applicare un leggero ritardo al segnale vocale in ingresso, per compensare la piccola quantità di latenza introdotta quando gli effetti vengono elaborati dal sistema.

Questo ritardo assicura alle voci processate/generate – quali le armonie – di risultare perfettamente sincronizzate alla voce principale.

### Impostazione None

Non viene applicata alcuna compensazione del ritardo.

#### Impostazione Voice Sync

Viene applicata alla voce principale una quantità di ritardo pari alla massima latenza del sistema con *tutti gli effetti* attivati.

#### Impostazione Auto

Viene applicata alla voce principale una quantità di ritardo pari alla latenza dei *blocchi di effetti che risultano attualmente attivi.* Maggiore è il numero di blocchi di effetti attivi, maggiore risulterà la quantità di compensazione della latenza.

## Parametro Tune Reference

Usa questo parametro per definire la frequenza di riferimento dell'accordatore per chitarra e di qualsiasi effetto Harmony o HardTune. La frequenza predefinita è 440Hz (A) e può essere variata con incrementi da 0.5Hz.

# Parametro Aux to Main Out

Usa il parametro Aux to Main Out per definire se il segnale Aux debba essere inviato alle uscite XLR. Imposta questo parametro su Off se desi-

deri ascoltare il segnale Aux solamente in cuffia – utile nelle applicazioni di in-ear monitoring. Potrai inviare un mix di monitoraggio completo all'ingresso Aux ed ascoltare solo quello (in cuffia o tramite sistema in-ear).

# Parametro Aux In Type

La funzione Aux In Type esegue dei «calcoli magici» che contribuiscono a rendere le armonie più accurate.

### Impostazione Live

Usa questa impostazione quando suoni dal vivo oppure per processare una traccia vocale registrata proveniente dal sistema DAW, usando l'ingresso Aux per fornire una traccia-guida.

### Impostazione Tracks

Usa l'impostazione Tracks per cantare sopra ad una traccia musicale pre-registrata, ad esempio proveniente da un lettore MP3.

### Impostazione Monitor

Usa l'impostazione Monitor per rimuovere i segnali presenti all'ingresso Aux dalle uscite principali. Ciò consente di poter ascoltare il segnale Aux in cuffia, senza però lasciarlo passare e inviarlo al sistema PA – ottima soluzione per ottenere un sistema di in-ear monitoring economico ed efficace.

Il cavo Guitar & Headphone TC-Helicon rappresenta un modo eccellente per combinare i segnali di chitarra e cuffie in un singolo cavo. Per maggiori informazioni:

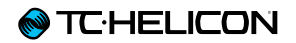

[tc-helicon.com/products/](http://www.tc-helicon.com/products/guitar-headphone-cable/) [guitar-headphone-cable/](http://www.tc-helicon.com/products/guitar-headphone-cable/)
# Pagina System 2 (4/7)

## Parametro Global Key

Usa il parametro Global Key per definire se le informazioni di tonalità e scala (per la generazione delle armonie e/o il Pitch Correction) debbano essere globali o specifiche per ciascun preset.

#### Impostazione Off

La tonalità (Key) può essere impostata in ogni singolo preset tramite l'impostazione diretta della tonalità (C, D, F# ecc.), il NaturalPlay via Guitar IN, i microfoni RoomSense o il segnale Aux.

#### Impostazione On

Quando una tonalità viene scelta in un preset, questa rimarrà valida ad ogni cambio di preset.

#### Parametro Global Tempo

Usa questo parametro per definire se gli effetti che si basano sul tempo debbano seguire un tempo globale oppure le impostazioni specifiche memorizzate nei preset.

#### Impostazione Off

Il Tap Tempo impostato nei singoli preset cambia passando da un preset all'altro.

#### Impostazione On

Dopo aver impostato il tempo in un preset usando la modalità Tap Tempo, questo sarà mantenuto anche quando si cambia preset.

#### Parametro RoomSense LoCut Usa il parametro RoomSense LoCut per «attenuare» le frequenze indesiderate dal mix.

In alcune circostanze, le basse frequenze presenti «nella sala» – generate ad esempio dal basso o dalla grancassa – possono far si che i microfoni RoomSense restituiscano una sonorità confusa. Il filtro passa-alto integrato permette di ridurre questo tipo di «effetto rimbombo».

#### Parametro Guitar Gate

Usa il parametro Guitar Gate per impostare la soglia (Threshold) del Gate per l'ingresso GUI-TAR.

Le chitarre possono presentare quantità variabili di «rumore» inerente al segnale. A volte è opportuno applicare un Gate per «tagliare» o «silenziare» il segnale di chitarra quando il suo livello in ingresso risulta molto basso.

Come condizione predefinita, abbiamo impostato la soglia ad un valore abbastanza basso, ma potresti volerlo aumentare perché si adatti al tuo stile esecutivo. L'uso di una soglia del Gate superiore può risultare efficace quando si suonano accordi veloci con pause interposte.

#### Parametro Mic Boost

Se sei un cantante dalla voce quieta, è possibile usare il parametro Mic Boost per aumentare il guadagno del microfono.

Alcuni artisti cantano in modo più calmo rispetto ad altri – cosa che può richiedere di impostare la manopola Mic Gain in posizioni prossime alla fine-corsa. Per compensare questa situazione, abbiamo aggiunto una funzione Mic Boost che permette all'occorrenza di applicare una quantità extra di guadagno: +6 dB (Low) o +12 dB (High). Il valore predefinito è +6 dB («Low»).

# Parametro BodyRez Editing

#### Impostazione Basic

Solo la pagina Basic BodyRez è accessibile. La pagina Advanced BodyRez risulta nascosta.

#### Impostazione Advanced

Entrambe le pagine BodyRez Basic e Advanced sono accessibili.

# Pagina Loop (5/7)

### Parametro Input

Usa questo parametro per impostare la sorgente (o le sorgenti) d'ingresso per la registrazione del loop. Sono disponibili le seguenti impostazioni:

- ► Guitar
- ► Lead
- ► Aux
- ► Lead + Guitar
- $\blacktriangleright$  Lead + Aux
- $\triangleright$  Guitar + Aux
- ► All: Con l'impostazione All, tutto ciò che è possibile ascoltare in uscita sarà anche registrato come parte del loop.

#### Parametro Undo

Usa questo parametro per attivare/disattivare la funzione Loop Undo.

#### Impostazione On

La funzione Undo è attiva e può essere usata per annullare l'ultima modifica apportata al loop. L'uso della funzione Undo è consueto quando, dopo aver aggiunto nel loop una sezione di cui non si è soddisfatti, si desidera tentare nuovamente. È anche possibile premere Undo una seconda volta per *ripetere* l'ultima azione di annullamento. In questo modo si ripristina l'ultima traccia overdub precedentemente rimossa dal loop mediante la funzione Undo.

Con questa modalità, la durata totale a disposizione del loop è di 15 secondi.

#### Impostazione Off

Disabilita la funzione Undo, liberando ulteriore spazio di memoria per il looper.

In questo modo, la durata del loop si raddoppia a 30 secondi.

#### Parametro Loop Feedback

Usa il parametro Loop Feedback per controllare la quantità di feedback della registrazione del loop.

Quando si registra un loop usando molteplici passaggi (ovvero diverse parti), il segnale del primo passaggio del loop viene aggiunto al successivo, e così via.

Se ognuno di questi passaggi venisse aggiunto all'altro usando il 100% del volume, il livello del loop su cui si sta lavorando diventerebbe progressivamente sempre più elevato, di passaggio in passaggio, fino a quando il segnale in uscita non risulterebbe distorto. Lo scopo del parametro Loop Feedback consiste nel prevenire questo incremento di volume.

Quando si registra un nuovo passaggio di un loop esistente, questo viene registrato al 100% del suo volume, mentre la parte di loop esistente viene miscelata alla nuova in base all'impostazione del Loop Feedback.

Il calcolo funziona in questo modo: Ingresso + (Loop x Loop Feedback) = uscita del Loop

Ad esempio: Ingresso + (Loop x  $90\%$ ) = uscita

*(Scappa! Operazione pericolosa!)*

Molti utenti trovano che l'uso di valori attorno al 98% funzioni in modo adeguato, ma potresti comunque individuare una diversa impostazione che potrebbe adattarsi meglio alle tue esigenze.

# Pagina Switch-3 (6/7)

#### Parametro Control

Switch-3 è un'unità opzionale di elevata qualità utile al controllo remoto, che puoi usare insieme al tuo dispositivo TC-Helicon. Usa il parametro Control per impostare le funzionalità dell'unità Switch-3 collegata.

#### Impostazione Loop Mode

Con l'impostazione Loop Mode, i tre pulsanti di Switch-3 controlleranno le funzioni del looper:

- ► Il Pulsante 1 attiva le funzioni Record / Play / **Overdub.**
- ► Il Pulsante 2 interrompe la registrazione/riproduzione (Stop) e può essere usato per cancellare il loop (tenendolo premuto).
- ► Il Pulsante 3 controlla la funzione Undo.

#### Impostazione Custom

Con questa impostazione è possibile assegnare ai tre pulsanti di Switch-3 delle funzioni selezionabili da una lista.

Basta premere il tasto soft accanto ai nomi «Switch1, Switch2 o Switch3» sul lato destro del display, e usare la manopola Control per definire la funzione che il rispettivo pulsante a pedale dovrà controllare.

Le impostazioni disponibili sono:

- ► Loop Rec/Play
- ► Loop Stop/Clear
- ► Loop Undo
- ► Loop Start/Stop
- ► 1 Btn Looper
- ► Tap Tempo
- ► Set Key
- ► Preset Down
- ► Preset Up
- ► Hit
- ► Harmony
- ► Harm Moment
- ► Doubling
- ► Delay
- ► Delay Moment
- ► Reverb
- ► HardTune
- ► Transducer
- ► µMod
- ► Gtr Amp
- ► Gtr Boost
- ► Gtr Compressor
- ► Gtr µMod
- ► Gtr Delay
- ► Gtr Reverb

#### *Harm Moment e Delay Moment*

Dopo aver selezionato l'impostazione Custom, due parametri dei menu opereranno in modo leggermente diverso dagli altri: Harm Moment e Delay Moment.

Con «Harm Moment» e «Delay Moment», i rispettivi effetti (Harmony Voice o Delay) rimarranno attivi fin quando si tiene premuto il pulsante a pedale. Alcuni utenti preferiscono la precisione operativa offerta da questa modalità.

#### *Impostazione 1 Btn Looper*

L'impostazione 1 Btn Looper (1 Button Looper) rappresenta un modo conveniente per control-

lare tutte le funzioni relative al Looper usando un singolo pulsante a pedale. Ciò consente di assegnare i due pulsanti rimanenti di Switch-3 ad altri scopi (ad esempio, al controllo della funzione Hit).

- ► Senza alcun loop presente, premi una volta il pulsante per registrare.
- ► Premi nuovamente il pulsante per definire la lunghezza del loop e passare alla sua esecuzione.
- ► Premi di nuovo il pulsante per sovrapporre una nuova parte durante l'esecuzione.
- ► Tieni premuto il pulsante per annullare l'ultima registrazione overdub.Tieni di nuovo premuto il pulsante per ripristinare l'ultima registrazione overdub (funzione Redo).
- ► Premi il pulsante due volte in rapida successione per interrompere l'esecuzione (Stop). È bene notare che, quando si arresta l'esecuzione, una piccola porzione di audio risulta registrata.
- ► Premi il pulsante per avviare l'esecuzione, oppure tienilo premuto per cancellare il loop.

Suggerimento: Se preferisci tenere l'unità Play Acoustic su un supporto o un leggio, potrai fare uso delle assegnazioni custom di Switch-3 («Preset DN», «Preset UP» e «HIT») per replicare i controlli dei pulsanti dell'unità.

# Pagina Product Info (7/7)

La pagina System Info contiene informazioni riguardanti...

- ► la versione del firmware installato,
- ► il numero di serie e
- ► la data di produzione del dispositivo.

Se necessiti di contattare il supporto tecnico, occorre avere queste informazioni a portata di mano. Consulta le [«"Risorse di supporto"](#page-72-0)».

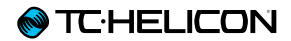

# <span id="page-40-0"></span>Tasto/sezione Vocal FX

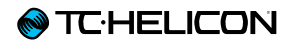

Premi il tasto VOCAL FX per aprire il menu Vocal Effects, composto da sette pagine, ciascuna contenente i parametri di controllo dei rispettivi blocchi di effetti vocali.

Esiste un parametro comune a tutte le pagine degli effetti:

#### Parametro Control

Usa il parametro Control per attivare/disattivare un blocco di effetti.

#### Impostazione Off

Il blocco d'effetti non è attivo, non ha luogo alcuna elaborazione del segnale.

#### Impostazione On

Il blocco d'effetti è attivo e processerà il segnale in base allo stile selezionato.

#### Impostazione HIT

Il blocco d'effetti è assegnato al pulsante HIT di Play Acoustic (o al tasto del microfono che supporta la funzione Mic Control); quindi risulterà attivo quando l'indicatore del pulsante HIT è acceso.

Consulta la sezione Setup per le istruzioni relative a come attivare la funzione Mic Control.

# Pagina Harmony (1/7)

Usa il blocco Harmony per creare le armonie che accompagneranno la tua voce principale, usando fino a due voci aggiuntive.

# Parametro Style

Il parametro Style determina il numero di voci armonizzate (o Harmony Voice) e il modo in cui queste si relazioneranno alla voce principale.

Scegli tra i seguenti stili:

- ► High
- ► Higher
- $\blacktriangleright$  Low
- ► Lower
- ► Octave Up
- ► Octave Down
- ► High & Low
- ► High & Higher
- ► High & Lower
- ► Higher & Lower
- ► Higher & Low
- ► Lower & Low
- ► Oct Down & Up
- ► Oct Down & Higher
- ► Oct Down & High
- ► Oct Down & Low
- ► Oct Down & Lower
- ► Oct Up & Higher
- ► Oct Up & High
- ► Oct Up & Low
- ► Oct Up & Lower
- ► +7 Semitoni
- ► -5 Semitoni
- ► +7 & -5 Semitoni
- ► +12 & +7 Semitoni
- ► +12 & -5 Semitoni
- ► -12 & +7 Semitoni
- ► 12 & -5 Semitoni

### Parametro Level

Usa il parametro Level per controllare il livello generale delle armonie.

Premi il tasto soft in alto a destra per selezionare questo parametro e usa la manopola Control per regolare il livello.

0dB è il livello di volume massimo dell'effetto.

## Parametro Key

Key (ovvero, la tonalità) è il parametro più importante per la creazione delle armonie. Impostala correttamente e tutto suonerà alla grande. Imposta la tonalità sbagliata e tutto suonerà, beh... male.

#### Impostazione Auto

Con l'impostazione Auto, la tonalità sarà impostata automaticamente in base alle informazioni provenienti da...

- ► il connettore d'ingresso Guitar
- ► il connettore Aux
- ► i microfoni RoomSense in questo particolare ordine.

La priorità degli ingressi è quella appena elencata. Ad esempio, se hai una chitarra collegata all'ingresso GUITAR IN e delle tracce vengono

eseguite e inviate all'ingresso Aux, il sistema rileverà le informazioni Key/Scale dalla chitarra. Se la chitarra interrompe la sua esecuzione mentre il segnale all'ingresso Aux continua, il sistema passerà a rilevare le informazioni degli accordi dall'ingresso Aux.

#### Impostazione Key

Con l'impostazione Key è possibile scegliere le 12 tonalità (da C/Do a B/Si, nella musica occidentale).

# Harmony – pagina Advanced

Per accedere alla pagina Harmony Advanced, tieni premuto uno qualsiasi dei tasti soft con LED blu acceso. Per uscire dalla pagina Advanced, premi il tasto BACK.

#### Parametro Scale

Se la tonalità (Key) è impostata manualmente (non Auto), il menu Advanced permetterà di impostare la scala associata alla tonalità.

Sono disponibili le seguenti impostazioni:

- ► Major 1
- ► Major 2
- ► Major 3
- ► Minor 1
- ► Minor 2
- ► Minor 3

Per ulteriori informazioni, consulta la [«"Tabella](#page-70-0)  [di riferimento delle scale TC-Helicon"»](#page-70-0). Questa tabella è anche disponibile sul sito TC-Helicon: [support.tc-helicon.com/entries/](http://support.tc-helicon.com/entries/21051886-scale-chart-for-TC-helicon-products/) [21051886-scale-chart-for-TC-helicon-products](http://support.tc-helicon.com/entries/21051886-scale-chart-for-TC-helicon-products/)/

#### Parametro Portamento

Use il parametro Portamento per controllare la quantità di «scivolamento» (in termini di intonazione) tra le note mentre si canta. Maggiore è la quantità di Portamento, maggiore risulterà lo scivolamento delle Harmony Voice, invece di saltare da una nota all'altra.

- ► Impostando 0 si disattiva il Portamento.
- ► 100 è l'impostazione massima

L'uso di elevati valori di entrambi i parametri Humanize e Portamento renderà le voci armonizzate come se… beh, come se fossero ubriache… *e molto.* È quindi preferibile usare valori moderati.

#### Parametro Humanize

Usa il parametro Humanize per «umanizzare» le Harmony Voice impartendo loro alcune variazioni di intonazione e timing.

Di base, questo è un processo che essenzialmente rende le voci armonizzate *meno* accurate – ma sono proprio le imperfezioni a rappresentare quel qualcosa capace di rendere le voci più «vere».

- ► Impostando 0 si disattiva l'umanizzazione.
- ► 100 è l'impostazione massima

# Pagina Double (2/7)

Il blocco d'effetti Double ricrea la sensazione data da uno o più vocalist che cantano all'unisono con la voce principale, con lievi differenze in termini di timing e timbrica di ciascuna voce generata. Alcuni fanno riferimento al Doubling con i termini «thickening» o «double tracking». Quest'ultimo termine descrive una tecnica utilizzata in studio di registrazione, che consiste nel registrare la stessa parte vocale su due tracce separate, per eseguirle quindi simultaneamente.

## Parametro Style

Usa il parametro Style per impostare il numero di voci e il timing dell'effetto Double.

Scegli tra i seguenti stili:

- ► 1 Voice Tight\*
- ► 1 Voice Loose\*
- ► 2 Voices Tight\*
- ► 2 Voices Loose\*
- ► Shout
- ► 1 Voice Oct Up
- ► 1 Voice Oct Down
- ► 2 Voices Oct Up
- ► 2 Voices Oct Down
- ► Oct Up & Oct Down
- \* I termini «Tight» (stretto, aderente) e «Loose» (largo, allentato) fanno riferimento alla distanza in termini di timing dell'effetto Double rispetto alla voce principale. La sonorità del timing Loose può risultare più «ampia» o più effettata.

# Parametro Level

Usa il parametro Level per controllare il livello generale dell'effetto Doubling. Premi il primo tasto Soft in alto nel lato destro del display per selezionare questo parametro e usa la manopola Control per regolare il livello. 0dB è il livello di volume massimo dell'effetto.

# Pagina Delay (3/7)

Gli effetti del blocco Delay ripetono il segnale in ingresso in base allo Style selezionato e all'impostazione di tempo in uso.

# Parametro Style

Seleziona il menu Style premendo il tasto Soft in basso a sinistra. Risulterà essere l'unico attivo/ acceso sul lato sinistro del display.

Scegli tra i seguenti stili:

- ► Quarter
- ► Eighth
- ► Triplet
- ► Dotted 1/8th
- ► Dotted ¼
- ► ¼ Triplet
- ► Sixteenth
- ► Ping Pong 1
- ► Ping Pong 2
- ► Ping Pong 3
- ► Multitap 1
- ► Multitap 2
- ► Multitap 3
- ► Multitap 4
- ► Multitap 5
- ► Multitap 6
- ► Classic Slap
- ► Set Time

## Parametro Level

Usa il parametro Level per controllare il livello generale dell'effetto Delay. Premi il primo tasto Soft in alto nel lato destro del display per selezionare

questo parametro e usa la manopola Control per regolare il livello. 0dB è il livello di volume massimo dell'effetto.

# Parametro Feedback

Usa il parametro Feedback per controllare la quantità di segnale ritardato e re-introdotto nell'effetto. Più il livello di feedback è elevato, più prolungato risulterà il periodo di tempo dell'effetto Delay.

## Delay – pagina Advanced

Per accedere alla pagina Delay Advanced, tieni premuto uno qualsiasi dei tasti soft con LED blu acceso. Per uscire dalla pagina Delay Advanced, premi il tasto BACK.

## Parametro Dly Filter Style

Usa il parametro Dly Filter Style per aggiungere dei filtri che simulano varie sonorità o diversi tipi di unità Delay hardware.

Scegli tra i seguenti stili:

- ► Digital
- ► Tape
- ► Analog
- ► Radio
- ► Megaphone
- ► Cell Phone
- ► Lo Fi
- ► Hi Cut 1
- ► Hi Cut 2
- ► Hi Cut 3
- ► Low Cut 1
- ► Low Cut 2
- ► Low Cut 3

Alcuni stili di filtri Delay risultano coerenti, ovvero se il suono è elaborato (come il Megaphone) anche le successive «ripetizioni» del Delay suoneranno allo stesso modo. Altri invece sono *cumulativi* – ad esempio lo Style «Analog», in cui l'elaborazione è applicata all'intero ciclo del feedback, andando a modificare nel tempo la sonorità del Delay.

Sperimenta i diversi Style disponibili e individua quello più adatto alla particolare sonorità che intendi ottenere.

#### Parametro Tempo

Usa il parametro tempo per impostare manualmente il tempo del Delay.

Le impostazioni vengono salvate in ciascun preset; possono essere escluse (ma non *sovrascritte*) dal Global Tempo, se attivo (ON).

Se il Delay Style è Slap o Time, al posto del parametro Tempo apparirà «Time», e sarà rappresentato da un valore in millisecondi.

# Pagina Reverb (4/7)

Gli effetti del blocco Reverb creano un «ambiente» che circonda il segnale vocale. Essenzialmente, un riverbero inserisce il segnale vocale diretto all'interno di uno spazio simulato, piccolo o grande, per restituire un senso di profondità e distanza.

# Parametro Style

Usa il parametro Style per determinare le dimensioni dello spazio simulato e anche il tipo di materiale usato per creare la simulazione.

Scegli tra i seguenti stili:

- ► Smooth Plate
- ► Reflection Plate
- ► Thin Plate
- ► Bright Plate
- ► Real Plate
- ► Real Plate Long
- ► Jazz Plate
- ► Quick Plate
- ► Soft Hall
- ► Amsterdam Hall
- ► Broadway Hall
- ► Snappy Room
- ► Library
- ► Dark Room
- ► Music Club
- ► Studio Room
- ► Warehouse
- ► Bouncy Room
- ► Cozy Corner
- ► Bright Chamber
- ► Wooden Chamber
- ► St. Joseph Church
- ► Dome Chapel
- ► Hockey Arena
- ► Museum
- ► Indoor Arena
- ► Warehouse
- ► Thin Spring
- ► Full Spring

# Parametro Level

Usa il parametro Level per controllare il livello generale del riverbero. Premi il primo tasto Soft in alto nel lato destro del display per selezionare questo parametro e usa la manopola Control per regolare il livello. 0dB è il livello di volume massimo dell'effetto.

## Parametro Decay

Usa il parametro Decay per definire il tempo impiegato dal riverbero per dissolversi. Generalmente, l'uso di tempi più lunghi restituisce ambienti di grandi dimensioni, mentre tempi più brevi simulano spazi più piccoli.

Ciascun Reverb Style dispone di un proprio tempo di decadimento (Decay Time), ma è possibile modificarlo.

# Pagina HardTune (5/7)

*Ah – l'HardTune…*

Alcuni lo chiamano «effetto Cher», altri lo chiamano Auto-Tune™. Comunque lo si chiami: se sei alla ricerca della tipica sonorità «pop-radiofonica», questo è l'effetto giusto.

Gli effetti del blocco HardTune possono essere impiegati per una naturale correzione del pitch basata su scale – quindi non ignorare questo effetto se vuoi ottenere una correzione che *non* risulti «robotica»!

# Parametro Style

Usa il parametro Style per determinare l'accuratezza, la velocità e «l'aggressività» dell'effetto tuning.

Scegli tra i seguenti stili:

- ► Pop
- ► Country Gliss
- ► Robot
- ► Correct Natural
- ► Correct Chromatic (non basato sulla scala)
- ► Drone
- ► Gender Bender

# Parametro Shift

Usa il parametro Shift per trasporre la nota cantata in ingresso di uno o più semitoni, in alto o in basso. È possibile trasporre la voce su o giù fino a 36 semitoni.

# Parametro Gender

Usa il parametro Gender per manipolare il timbro della voce in ingresso, per farlo risultare più maschile o femminile. Regolazioni estreme di questo parametro restituiscono sonorità davvero innaturali – ma potrebbe essere proprio l'effetto che stai cercando.

# Pagina Transducer (6/7)

Il blocco Transducer modifica il suono aggiun gendo vari filtri e componenti overdrive.

### Parametro Style

Usa il parametro Style per definire lo stile dell'ef fetto Transducer.

Scegli tra i seguenti stili:

- ► Megaphone
- ► Radio
- ► On The Phone
- ► Overdrive
- ► Buzz Cut
- ► Stack
- ► Tweed
- ► Combo

# Parametro Drive

Usa il parametro Drive per controllare la quantità di overdrive applicata al segnale. Valori elevati di Drive distorcono il segnale e creano un effetto in stile-megafono.

# Parametro Filter

Usa il parametro Filter per applicare un filtro EQ che rende il suono del Transducer più «sottile» o più «confuso», in base al preset. Le imposta zioni del filtro più «sottili» restituiscono un suo no simile a quello prodotto da una radio o da un walkie-talkie.

#### Transducer – pagina Advanced

Per accedere alla pagina Advanced Transducer, tieni premuto uno qualsiasi dei tasti soft con LED blu acceso.

# Parametro Routing

Usa il parametro Routing per definire la componente del segnale che sarà trattata dall'effetto **Transducer** 

#### Impostazione Output

Con l'impostazione Output, l'effetto è applicato alla voce principale e ad ogni voce generata e da essa derivata, quali Harmony o Doubling.

#### Impostazione FX

Con l'impostazione FX, l'effetto si applica solo alle voci nell'ambito di un effetto. Ad esempio, se stai usando un Delay, la ripetizione iniziale del Delay risulterà inalterata, mentre le seguenti ripetizioni saranno processate dall'effetto Transducer applicato.

#### Parametro Gate Threshold

Gli effetti Transducer sono inclini al feedback che si può generare tramite il sistema PA o la spia/monitor. Il blocco Transducer dispone di un Gate indipendente che può essere impostato per contribuire a scongiurare il generarsi del feedback.

L'aumento della soglia (o Threshold) farà in modo che l'effetto si possa «innescare» in corrispon-

denza dei livelli più elevati in ingresso – il ché può contribuire ad evitare il feedback quando non si sta cantando.

Per maggiori informazioni riguardo il feedback e i consigli per ridurre o eliminare tale fenomeno, guarda il seguente video del [Craig's Corner](http://www.youtube.com/playlist?list=PLFE7964EF46D5B462&feature=view_all):

[youtube.com/watch?v=VlN1RJ4gcAo](http://www.youtube.com/watch?v=VlN1RJ4gcAo)

#### Parametro Gain

Usa il parametro Gain per controllare il livello generale dell'effetto Transducer.

# Pagina µMod (7/7)

*µMod* sta per «Micro Modulation». Il blocco µMod è utile per creare effetti che modulano il segnale, quali flanger, phaser, panning o chorus.

# Parametro Style

Usa il parametro Style per selezionare lo stile dell'effetto µMod.

Scegli tra i seguenti stili:

- ► Micromod Clone
- ► Micromod Wider
- ► Thicken
- ► Light Chorus
- ► Medium Chorus
- ► Wide Chorus
- ► Mono Chorus
- ► Fast Rotor
- ► Panner
- ► Flanger
- ► Flange Feedback
- ► Flange Negative
- ► Mono Flange
- ► Soft Flange
- ► Tube
- ► Up Tube
- ► Down Tube
- ► Down & Up Tube
- ► Rise and Fall
- ► Auto Wah
- ► Underwater
- ► Cylon Mono
- ► Cylon Stereo
- ► Alien Voiceover

# Parametro Level

Usa il parametro Level per controllare il livello generale dell'effetto µMod. Premi il tasto Soft centrale del lato destro del display per selezionare questo parametro e usa la manopola Control per regolare il livello. 0dB è il livello di volume massimo dell'effetto.

# Parametro Speed

Usa il parametro Speed per regolare la velocità con cui avviene «l'oscillazione» o la modulazione applicata dall'effetto.

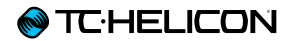

# Tasto/sezione Guitar FX

Premi il tasto GUITAR FX per aprire il menu Gui tar Effects, composto da cinque pagine. Ciascu na pagina contiene i parametri utili al controllo dei rispettivi blocchi d'effetti per chitarra, i quali sono gestibili allo stesso modo degli effetti per la voce – consulta la sezione [«"Tasto/sezione](#page-40-0)  [Vocal FX"](#page-40-0) » .

Gli effetti per chitarra di Play Acoustic sono *glo bali* – ciò significa che dovrai regolarli solo una volta. Cambiando preset, il suono della chitarra rimarrà lo stesso.

È bene notare che diverse pagine descritte in questo capitolo saranno visibili solo dopo aver impostato il parametro BodyRez Editing su «Ad vanced» (nel menu Setup). La numerazione delle pagine cambierà conformemente. Ovvero, quan do il parametro BodyRez Editing è impostato su «Basic», la prima pagina sarà numerata con «1/4», e non «1/7».

Ciascun effetto per chitarra dispone di parame tro Control, simile a quello presente nella sezione Vocal FX. Tuttavia, per gli effetti rivolti alla chi tarra, il parametro Control possiede solo le im postazioni On e Off. L'impostazione/funzionalità Guitar HIT non è presente.

# Pagina Guitar Reverb (1/7)

Il riverbero crea un «ambiente» attorno al segnale. Essenzialmente, un riverbero inserisce il segnale diretto della chitarra all'interno di uno spazio simulato, piccolo o grande, per restituire un senso di profondità e distanza.

## Parametro Style

Usa il parametro Style per determinare le dimensioni dello spazio simulato e anche il tipo di materiale usato per creare la simulazione.

Scegli tra i seguenti stili:

- ► Hall of Fame Hall
- ► Hall of Fame Plate
- ► Hall of Fame Room
- ► Hall of Fame Church
- ► Hall of Fame Spring
- ► Hall of Fame Ambience
- ► Hall of Fame Lofi
- ► Hall of Fame Tile
- ► Smooth Plate
- ► Reflection Plate
- ► Thin Plate
- ► Bright Plate
- ► Real Plate
- ► Real Plate Long
- ► Jazz Plate
- ► Quick Plate
- ► Soft Hall
- ► Amsterdam Hall
- ► Broadway Hall
- ► Snappy Room
- ► Library
- ► Dark Room
- ► Music Club
- ► Studio Room
- ► Bouncy Room
- ► Cozy Corner
- ► Bright Chamber
- ► Wooden Chamber
- ► St. Joseph Church
- ► Dome Chapel
- ► Hockey Arena
- ► Museum
- ► Indoor Arena
- ► Warehouse
- ► Thin Spring
- ► Full Spring

# Parametro Level

Usa il parametro Level per controllare il livello generale del riverbero. Premi il tasto Soft centrale del lato destro del display per selezionare questo parametro e usa la manopola Control per regolare il livello.

0dB è il livello di volume massimo dell'effetto.

# Parametro Decay

Usa il parametro Decay per definire il tempo impiegato dal riverbero per dissolversi. Generalmente, l'uso di tempi più lunghi restituisce ambienti di grandi dimensioni, mentre tempi più brevi simulano spazi più piccoli.

Ciascun Reverb Style dispone di un proprio tempo di decadimento (Decay Time), ma è possibile modificarlo.

### Parametro Pre Delay

Usa il parametro Pre Dly («Pre Delay») per definire la quantità di tempo da interporre prima che la coda del riverbero abbia inizio.

# Pagina Guitar µMod (2/7)

Proprio come il blocco di effetti omonimo della sezione Vocal, gli effetti del blocco µMod della sezione Guitar applicano delle variazioni minime di intonazione e timing per conferire profondità o spessore al suono. µMod significa «Micro Modulation».

#### Parametro Style

Usa il parametro Style per selezionare lo stile dell'effetto µMod.

Scegli tra i seguenti stili:

- ► Corona Chorus basato sul pedale [Corona](http://www.tcelectronic.com/corona-chorus/)  [Chorus](http://www.tcelectronic.com/corona-chorus/) di [TC Electronic](http://www.tcelectronic.com/)
- ► Corona Fast
- ► Corona Slow
- ► Silky Detune
- ► Medium Detune
- ► Mono Chorus

Parametro Level Usa il parametro Mix per controllare il livello generale dell'effetto µMod.

## Parametro Speed

Usa il parametro Speed per regolare la velocità con cui avviene «l'oscillazione» o la modulazione applicata dall'effetto. L'uso di velocità moderate spesso restituisce effetti più evidenti.

## Parametro Depth

Usa il parametro Depth per impostare l'intensità dell'effetto di modulazione. L'uso di velocità moderate spesso restituisce effetti più evidenti.

# Pagina BodyRez EQ (3/7)

Funzione esclusiva di Play Acoustic, il Bodyrez combina equalizzazione, compressione e ambience per conferire ai pickup montati sulla chitarra una sonorità più da «ripresa microfonica in una sala».

### Parametro Style

Usa il parametro Style per selezionare i diversi preset BodyRez.

Scegli tra i seguenti stili:

- ► Custom
- ► Flat
- ► Just Comp
- ► BodyRez 1
- ► BodyRez 2
- ► BodyRez 3
- ► BodyRez 4
- ► BodyRez 5

# Parametro Amount

Usa il parametro Amount per controllare quanta elaborazione BodyRez debba essere applicata al segnale di chitarra.

Impostazioni del parametro Amount inferiori a 10 limiteranno la gamma di ogni impostazione EQ, Compressione o Ambience che è possibile regolare dalla modalità BodyRez Advanced. Consulta la sezione «["Pagina BodyRez Shelf EQ \(4/7\)"](#page-57-0)» per le istruzioni su come accedere alla pagina Advanced.

# Parametro Low Gain

Usa il parametro Low Gain per controllare la gamma bassa delle frequenze nell'ambito dello stile BodyRez.

# Parametro Hi Gain

Usa il parametro Hi Gain per controllare la gamma delle alte frequenze nell'ambito dello stile BodyRez.

# <span id="page-57-0"></span>Pagina BodyRez Shelf EQ (4/7)

*Come stato predefinito, questa pagina è nascosta. Per accedervi, occorre entrare nel menu Setup e cambiare il parametro «BodyRez Editing» da «Basic» a «Advanced».*

La pagina BodyRez Shelf EQ fornisce un equalizzatore High-shelf e un Low-shelf con parametri Frequency e Gain regolabili.

## Pagina BodyRez Parametric EQ (5/7)

*Come stato predefinito, questa pagina è nascosta. Per accedervi, occorre entrare nel menu Setup e cambiare il parametro «BodyRez Editing» da «Basic» a «Advanced».*

La pagina BodyRez Parametric EQ mette a disposizione un EQ parametrico a 2-bande con controlli Frequency («Freq»), Bandwidth («Width») e Gain.

# Pagina BodyRez Compressor (6/7)

*Come stato predefinito, questa pagina è nascosta. Per accedervi, occorre entrare nel menu Setup e cambiare il parametro «BodyRez Editing» da «Basic» a «Advanced».*

Usa il blocco di effetti Compressor per controllare la gamma dinamica del segnale di chitarra, migliorandone l'attacco, il sostenuto o entrambe le componenti.

#### Parametro Threshold

Usa il parametro Threshold per definire il livello del segnale della chitarra in ingresso oltrepassato il quale il Compressore entra in azione. Più bassa è la soglia (-30 dB è un valore inferiore a -20 dB), prima il Compressore entra in azione.

#### Parametro Attack

Usa il parametro Attack per definire quanto velocemente il livello del segnale dovrà essere ridotto (in base al rapporto definito dal parametro Ratio), una volta che il livello del segnale di chitarra in ingresso eccede il valore definito dal parametro Threshold.

## Parametro Makeup Gain

In base alle impostazioni degli altri parametri del compressore, può essere necessario «recuperare» il guadagno ridotto dall'elaborazione, così da mantenere il tuo livello del segnale in uscita. La

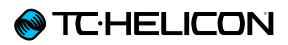

funzione Makeup Gain permette di mantenere la coerenza dei livelli del segnale, dall'ingresso del compressore all'uscita.

# Parametro Ratio

Usa il parametro Ratio per regolare la quantità di compressione applicata al segnale. Per aumentare il livello di 1 dB in uscita, il segnale in ingresso al compressore deve oltrepassare la soglia (Threshold) del numero di decibel (dB) impostato con questo parametro. Ecco un esempio:

- ► Imposta il parametro Threshold a -10 dB.
- ► Imposta il Ratio a 4.0.
- ► Ora, se il livello del segnale in ingresso al compressore cambia improvvisamente a -6 dB, significa che si attesterà a 4 dB al di sopra del valore di Threshold (-10 dB); quindi il compressore entra in azione. Il compressore andrà a comprimere i 4 decibel extra a 1 dB – questo è il rapporto di compressione. Di conseguenza, il livello del segnale in uscita dal compressore varierà solamente di 1 dB, passando da -10 dB a -9 dB.

# Parametro Release

Usa il parametro Release per definire quanto velocemente il livello originale del segnale dovrà essere ripristinato, una volta che il livello del segnale di chitarra in ingresso scende al di sotto del valore di Threshold.

#### Parametro Ambience

La sezione Ambience del blocco d'effetti BodyRez utilizza le variazioni di timing per emulare la risonanza generata dal corpo della chitarra acustica. Usa il parametro Amount per impostare la quantità di Ambience applicata al segnale.

# Pagina Guitar Anti-Feedback (7/7)

Nelle situazioni dal vivo, la caratteristica del corpo aperto della chitarra acustica è particolarmente incline al feedback provocato da sorgenti sonore vicine, quali le spie/monitor da palco o gli altoparlanti del sistema PA. Per assisterti nella gestione di questo fenomeno, sono presenti alcuni controlli volti a contrastare le principali cause del feedback.

### Parametro Phase Invert

Usa il parametro Phase Invert per invertire la fase del segnale di chitarra di 180°.

Questo può contribuire a prevenire l'insorgere del feedback quando si suona la chitarra acustica vicino ad un monitor da palco o altro diffusore. In caso di feedback, questa dovrebbe essere la prima impostazione da provare.

## Parametro Low Cut Filter

Le chitarre acustiche possono tendere alla risonanza, soprattutto nella gamma di basse frequenze. Se incontri problemi di «rimbombo» o di feedback delle basse frequenze, usa il parametro Low Cut Filter per attenuare le basse frequenze del segnale di chitarra.

# Sezione Notch Filter

Un equalizzatore di banda molto stretto può contribuire a «stringere il cerchio» sulle frequenze responsabili del feedback e ridurne il guadagno.

# Parametro Notch Gain

Usa il parametro Gain per impostare il guadagno della nota/gamma di frequenze selezionata con il parametro Freq. Usa valori negativi (ad esempio -8) per ridurre le frequenze fastidiose.

Se non sei sicuro di quale sia la frequenza che causa il feedback, può essere utile impiegare valori positivi (ad esempio 8) per *intensificare* il feedback che stai ascoltando. Ciò consente di evidenziare più facilmente le gamme di frequenze problematiche. Quindi, è possibile ridurre l'impostazione Gain per questa gamma di frequenze utilizzando un valore negativo.

## Parametro Notch Freq

Usa il parametro Freq per impostare la frequenza del filtro notch. Per questo parametro, viene mostrata sia la frequenza in Hz, sia la relativa nota (ad esempio, A#). Il parametro Frequency può essere regolato da nota a nota con incrementi da 25 Cent.

Spesso, è possibile determinare la nota che viene re-introdotta (e che genera il feedback) semplicemente suonando un accordo e «sentendo» quale sia la corda che vibra in modo insolito sotto le dita. Dopo aver selezionato quella partico-

lare corda/nota usando il parametro Freq, potrai agire sul parametro Gain per ridurre il feedback di quella nota.

## Una semplice procedura per la riduzione del feedback

- ► Attiva il parametro Phase Invert («On»). Se questo non elimina il feedback, prova i passi successivi.
- ► Modifica il parametro Gain impostando un valore *positivo* elevato, come 8 o maggiore.
- ► Usa il parametro Freq per effettuare lo «sweep» delle frequenze, fino a quando il feedback diventa «molto peggiore» nel momento in cui si transita sulla frequenza con il controllo Freq.
- ► Una volta individuata la frequenza problematica, modifica il parametro Gain ad un valore negativo fino a quando il feedback non scompare.
- ► Infine, se il feedback risulta ancora presente, abbassa il livello della chitarra nella sezione Mix, descritta più avanti.

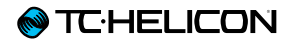

# Tasto/sezione Mix

Premi il tasto MIX per accedere al menu Mix, in cui è possibile regolare vari livelli audio all'interno di Play Acoustic.

# Pagina Mix (1/2)

#### Parametro Harmony

Usa il parametro Harmony per controllare il livello generale dei blocchi d'effetti che producono le voci generate, quali Harmony e Double.

#### Parametro Guitar Level

Usa il parametro Guitar Level per regolare il livello d'uscita del segnale di chitarra. Questo controllo è anche dipendente dal livello d'ingresso della chitarra, impostato nel menu Setup. Assicurati di impostare il livello d'ingresso secondo le istruzioni, quindi utilizza il parametro Guitar Level per impostare il «volume d'uscita generale della chitarra».

#### Parametro Out Level

Usa il parametro Out Level per controllare il livello d'uscita generale del tuo Play Acoustic.

#### Parametro Delay/Reverb Level

Usa il parametro Delay/Reverb per cambiare il livello degli effetti Delay/Reverb, a prescindere dal preset selezionato.

Questo controllo può rivelarsi utile nelle situazioni in cui ci si esibisce all'interno di un ambiente che presenta molto (o molto poco) riverbero naturale, così da «adattare» il suono all'ambiente senza dover regolare manualmente ogni preset.

#### Parametro Headphone Level

Usa il parametro Headphone Level per regolare il volume dell'uscita cuffie.

#### Parametro RoomSense

Usa il parametro RoomSense per controllare la quantità di ambiente RoomSense inviato al mix in cuffia. Questo livello NON abilita il RoomSense ad essere inviato al mix principale, dato che questo causerebbe il feedback.

#### Parametro Aux Level

Il parametro Aux Level sarà visibile solo se risulta presente una sorgente di segnale collegata all'ingresso Aux.

Usa il parametro Aux Level per regolare il livello del segnale ricevuto all'ingresso Aux.

Se in cuffia preferisci ascoltare solo il segnale dell'ingresso Aux, accedi al menu Setup/Output e disattiva (OFF) l'impostazione «Aux to Main Out».

Se vuoi che l'ingresso Aux «ascolti» le informazioni musicali del segnale (gli accordi), senza che questo possa essere sentito dalle uscite principali o tramite l'uscita cuffie, imposta il parametro Aux Level su OFF.

# Pagina Mix (2/2)

#### Parametro USB In Level

Usa il parametro USB In Level per regolare il livello del segnale audio in ingresso alla porta USB (quale potrebbe essere una traccia d'accompagnamento).

Questo controllo non ha alcun effetto se il parametro Input è impostato su USB e si sta post-processando il segnale ricevuto tramite una DAW. Saranno i controlli stessi delle tracce della DAW a determinare il livello d'uscita (e quindi, il livello d'ingresso USB di Play Acoustic).

### Parametro USB Out Level

Usa il parametro USB Out Level per controllare il livello del segnale audio inviato tramite la porta USB.

Se l'ingresso del dispositivo a cui si è collegati segnala una condizione di clipping, prova ad abbassare questo parametro.

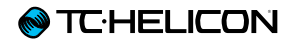

# Il Looper

## Che cos'è il looping?

Essenzialmente, il looping è un semplice processo che consiste nel prendere una piccola registrazione audio e riprodurla ripetutamente e in modo omogeneo. Combinando questo processo a doti di creatività e abilità musicali, i risultati possono essere sorprendenti.

### Concetti di base del looping

La maggior parte dei looper – incluso quello integrato in Play Acoustic – si basano su pochi controlli fondamentali: Record, Play e Overdub. I controlli Record e Play dovrebbero esserti familiari. «Overdubbing» è il processo di registrazione di una nuova parte (o «take») che andrà a sovrapporsi ad una registrazione già presente, ma senza che quest'ultima (ovvero, la take precedente) venga eliminata.

# Usare il looper di Play Acoustic

Attivare la modalità Loop

Per entrare in modalità Loop, tieni premuti i pulsanti a pedale DOWN e UP simultaneamente.

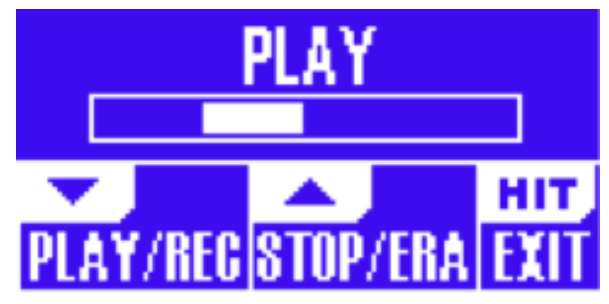

*Schermata della modalità Loop*

In modalità Loop, il pulsante a pedale *DOWN* controlla le seguenti funzioni:

- ► PLAY
- ► REC (Registrazione)
- ► Overdub
- ► Undo (per rimuovere l'ultima parte Overdub registrata, se presente)

In modalità Loop, il pulsante *UP* controlla le seguenti funzioni:

► STOP

► ERA (ERASE – TENERE PREMUTO per cancellare)

### Uscire dalla modalità Loop

Per uscire dalla modalità Loop, premi il pulsante HIT. È possibile uscire dalla modalità Loop mentre un loop risulta ancora in esecuzione. Ciò significa che potrai scegliere un nuovo effetto

per la voce – e quindi accedere nuovamente alla modalità Loop per aggiungere una nuova parte Overdub al loop.

# Registrare il primo loop

- ► Premi il pulsante a pedale assegnato alla funzione REC/PLAY/ODUB per avviare una registrazione.
- ► Premi di nuovo il pulsante per ultimare la registrazione e procedere immediatamente alla riproduzione/playback della parte registrata.
- ► In alternativa, è possibile premere il pulsante assegnato alla funzione STOP/ERA(se) per ultimare la registrazione *senza* passare al playback.
- ► Premi di nuovo il pulsante REC/PLAY/ODUB per registrare e sovrapporre (Overdub) un'altra parte sulla registrazione iniziale. Puoi sovrapporre in Overdub un numero illimitato di nuove parti.

#### Cosa viene registrato come parte del loop?

Usa il parametro Loop Input del menu SETUP per definire le parti della tua performance che verranno catturate dal Looper. Ad esempio, potrai impostare il Looper in modo tale da registrare solo la chitarra, e non la voce – o vice versa, oppure entrambe.

Ecco di seguito un bell'esempio di come può rivelarsi utile poter registrare nel Looper solo la parte di chitarra, mentre canti e suoni il tuo strumento.

Hai una progressione d'accordi di 8 misure sulla quale canti una strofa. Dopo la seconda «strofa» da 8 misure, vuoi eseguire un assolo di chitarra. Non sarebbe bello se la parte di chitarra ritmica continuasse a suonare mentre esegui il tuo assolo? Con il looper, tutto questo è possibile!

- 1. Imposta il Looper per registrare la chitarra «Guitar».
- 2. Suona la strofa come faresti normalmente
- 3. Quando arrivi al secondo giro della progressione d'accordi, continua a cantare e a suonare, ma premi il pulsante REC del Looper.
- 4. Al termine della progressione d'accordi, premi di nuovo REC. Play Acoustic comincerà immediatamente a riprodurre la progressione d'accordi della chitarra appena registrata.
- 5. Comincia il tuo assolo di chitarra suonando sopra la progressione d'accordi registrata.
- 6. Al termine della sezione dell'assolo, è sufficiente interrompere il loop premendo il pulsante Stop/Era(se) e riprendere di nuovo a cantare/suonare.

Questo è un esempio molto basilare di come il Looper sia in grado di integrarsi nelle tue performance. Un loop discreto che «viene fuori dal nulla» può costituire un'eccellente esperienza d'ascolto per il tuo pubblico.

Interrompere l'esecuzione del loop Premi il pulsante Stop/Era(se) per interrompere l'esecuzione del loop.

#### Eliminare il loop

Premi il pulsante Stop/Era(se) e tienilo premuto per cancellare completamente il loop.

#### Loop Undo/Redo

Per annullare una parte Overdub (Undo), tieni premuto il pulsante DOWN.

Per ripristinare la parte Overdub (funzione Redo), tieni nuovamente premuto il pulsante DOWN. Il ripristino di una parte Overdub del loop eseguito in questo modo è possibile solo se non è stata registrata un'altra parte Overdub dopo l'uso della funzione Undo.

Puoi usare la funzione Undo quando si commettono errori durante la registrazione – basta rimuovere la parte Overdub venuta male e registrarla di nuovo. È anche possibile usare le funzioni Undo/Redo in modo creativo, per inserire e disinserire parti/tracce a tuo piacimento: Registra una progressione di accordi di base per un brano, aggiungi una melodia orecchiabile e accattivante come parte Overdub, elimina momentaneamente la parte Overdub (Undo) così da poter cantare una strofa, quindi usa la funzione Redo per far rientrare nuovamente la melodia nel ritornello della canzone.

# Suggerimenti per il looping

Quando si tratta di «looppare», la chiave di tutto è fare pratica!

Potresti notare che i tuoi loop presentano un piccolo gap tra il termine della frase registrata e il momento in cui il loop ricomincia da capo. Questo succede quando non si preme il pulsante/i PLAY/REC/ODUB al momento giusto. Presta attenzione nel coordinare la pressione del pulsante con i movimenti delle battute musicali, in modo tale da far allineare perfettamente l'inizio e la fine del loop.

Sperimenta l'uscita dalla modalità Loop per scegliere una sonorità vocale diversa, da usare per registrare la successiva parte ODUB. È possibile ottenere ottimi risultati semplicemente variando le sonorità che fanno parte del loop.

Quando si aggiungono nuove parti ODUB, è possibile registrare molteplici passaggi (ovvero, parti ODUB) senza avviare e interrompere il Looper. Ciò consente di aggiungere diverse parti, che possono essere rimosse insieme con un'unica azione Undo (e che possono altresì essere ripristinate ripetendo nuovamente l'azione Undo).

#### Usare un'unità Switch-3 per il looping

Collegando uno [Switch-3](http://tc-helicon.com/products/switch-3/) (opzionale) a Play Acoustic, è possibile accedere in modo permanente alle funzioni del looper senza dover usare i pulsanti DOWN e UP, i quali vengono quindi liberati ed assegnati alla selezione di tonalità e scala (Key/Scale). Inoltre, ciò permette di cambiare i preset senza dover entrare e uscire dalla modalità Loop.

I pulsanti dell'unità Switch-3 sono mappati come segue:

- ► Rec/Play/Odub
- ► Stop/Erase (tenere premuto per la funzione Erase)
- ► Undo

Il vantaggio di poter disporre della funzione Undo assegnata ad un pulsante separato consiste nella possibilità di temporizzare perfettamente l'azione Undo, invece di dover aspettare l'istante altrimenti necessario per tenere premuto il pulsante ed eseguire l'azione.

#### Assegnazione dei pulsanti a pedale di Play Acoustic quando si utilizza uno Switch-3

Con un'unità Switch-3 collegata e la modalità Switch-3 impostata su Looping, la selezione Key/Scale viene assegnata automaticamente ai pulsanti DOWN e UP di Play Acoustic.

Quando si scollega l'unità Switch-3, i pulsanti DOWN e UP ritorneranno a controllare ciò che prevedeva l'impostazione UP/DN prima di aver collegato Switch-3.

Per maggiori informazioni sull'unità Switch-3, visita la seguente pagina web: [tc-helicon.com/products/switch-3/](http://tc-helicon.com/products/switch-3/)

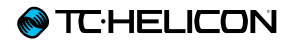

# Risoluzione di problemi

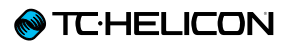

A volte, le cose non funzionano esattamente come ci si aspetta. Ecco alcuni elementi che occorre considerare

## Problematiche generali

#### «Sto cantando, ma non riesco a sentire nulla!»

- ► Assicurati di aver aumentato il livello del guadagno d'ingresso (Mic Gain), in modo tale da far attivare l'indicatore LED IN di verde.
- ► Hai collegato le cuffie o il sistema P.A.?
- ► Il sistema PA è attivo e collegato agli altoparlanti? Sta ricevendo il segnale? Se così non fosse, consulta il manuale del sistema P.A., assicurandoti che tutto sia configurato correttamente.
- ► Stai usando un microfono a condensatore?
- ► Sei sicuro di aver impostato il Mic Type su Condenser nel menu Setup?

#### «Ho attivato gli effetti Harmony, ma le armonie non suonano 'giuste'.»

- ► Hai selezionato tonalità (Key) e scala (Scale)?
- ► È la tonalità giusta del brano da eseguire?
- ► Se stai usando i microfoni RoomSense per rilevare le informazioni di tonalità (Key), assicurati di aver posizionato l'unità vicino allo strumento usato per generare le armonie (chitarra ritmica, piano ecc.), che devono essere eseguite in modo chiaro e ben definito.
- ► Se stai utilizzando un lettore MP3 per cantare insieme a delle tracce registrate, imposta il

parametro AUX IN TYPE (nel menu Setup) su TRACKS. Per la rilevazione NaturalPlay, alcune tracce funzionano meglio di altre, in base a come sono state mixate e alla strumentazione usata in registrazione.

► Se stai usando la chitarra per controllare le armonie, assicurati di aver impostato il parametro Key su AUTO, all'interno della pagina dell'effetto Harmony.

#### «Nessuno degli effetti sembra apportare alcuna modifica al suono.»

- ► È stata abilitata la modalità Talk?
- ► Se l'indicatore LED HIT sta lampeggiando, premi una volta il pulsante HIT per ristabilire la modalità d'uso normale.

#### «Come faccio a ripristinare tutti i preset Factory originali?»

- ► Nell'attivare l'unità, tieni premuti i due tasti «freccia» posti accanto alla manopola Control. Ogni modifica apportata ai preset verrà eliminata!
- ► Effettua il backup dei tuoi preset personali usando l'applicazione VoiceSupport.

#### «Come si esegue il Factory Reset completo?»

- ► Nell'attivare l'unità, tieni premuti i tasti «Back» e «Store».
- ► Ogni modifica apportata ai preset o alle informazioni di Setup verrà cancellata.
- ► Esegui il backup dei tuoi preset e dei dati Setup usando l'applicazione VoiceSupport.

Trovo l'applicazione VoiceSupport un po' poco chiara – dove posso apprendere maggiori dettagli a riguardo?

► Accedi a: [tc-helicon.com/products/](http://www.tc-helicon.com/products/voicesupport/support/) [voicesupport/support/](http://www.tc-helicon.com/products/voicesupport/support/)

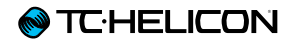

# Appendice

#### <span id="page-70-0"></span>Tabella di riferimento delle scale TC-Helicon

Note Harmony in tonalità (Key) C/Do

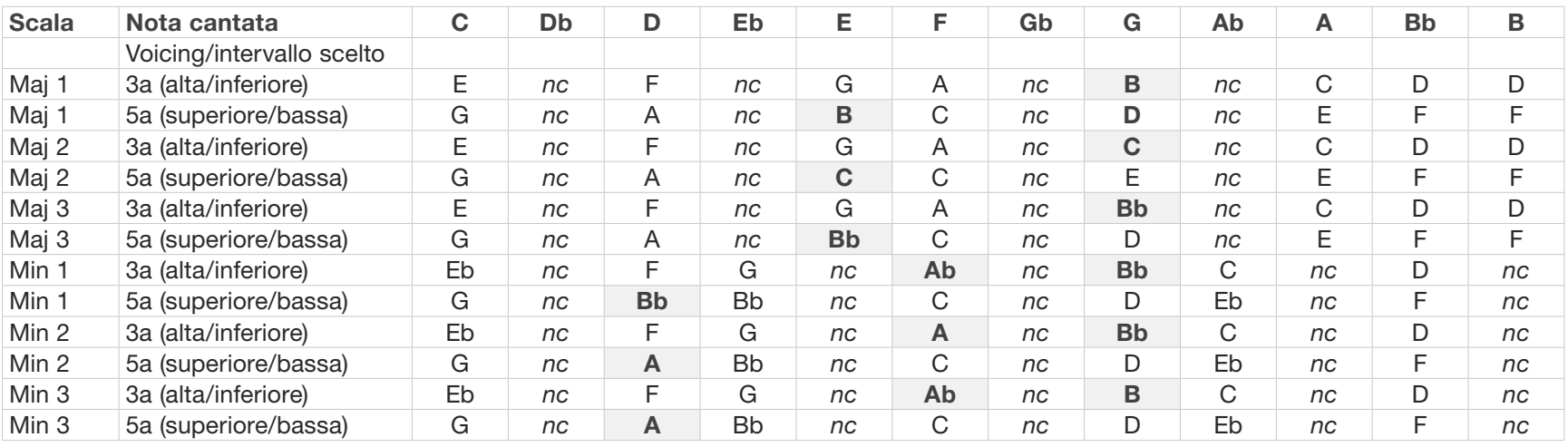

Le celle evidenziate indicano le differenze tra le scale.

«nc» = nessun cambiamento

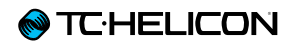

Link

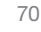
Link

## Risorse di supporto

È presente un vasto database di FAQ e un forum a tua disposizione. Prima di aprire un ticket di supporto tecnico, assicurati di ricercare e sottoporre qui i tuoi dubbi e problematiche. È molto probabile che qualcun altro abbia già sottoposto le stesse domande e ottenuto una risposta.

► TC-Helicon Support: [tc-helicon.com/support/](http://tc-helicon.com/support/)

- ► TC-Helicon user forum: [support.tc-helicon.com/categories/](http://support.tc-helicon.com/categories/20073491-User-Forum/) [20073491-User-Forum/](http://support.tc-helicon.com/categories/20073491-User-Forum/)
- ► TC-Helicon Play Series forum: [support.tc-helicon.com/forums/](http://support.tc-helicon.com/forums/21577876-Play-Series/) [21577876-Play-Series](http://support.tc-helicon.com/forums/21577876-Play-Series/)/
- ► TC-Helicon warranty information: [tc-helicon.com/support/warranty/](http://tc-helicon.com/support/warranty/)

## TC-Helicon su…

- ► web: [tc-helicon.com/](http://tc-helicon.com/)
- ► Facebook: [facebook.com/tchelicon](http://facebook.com/tchelicon)
- ► Twitter: [twitter.com/tchelicon](http://twitter.com/tchelicon)
- ► YouTube: [youtube.com/tchelicon](http://youtube.com/user/tchelicon)

## La newsletter di TC-Helicon

Per maggiori informazioni riguardanti i prodotti TC-Helicon, le ultime novità, gli aggiornamenti, i trucchi e i suggerimenti, iscriviti alla newsletter:

► [tc-helicon.com/subscribe](http://www.tc-helicon.com/subscribe)

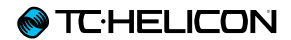

## Specifiche tecniche

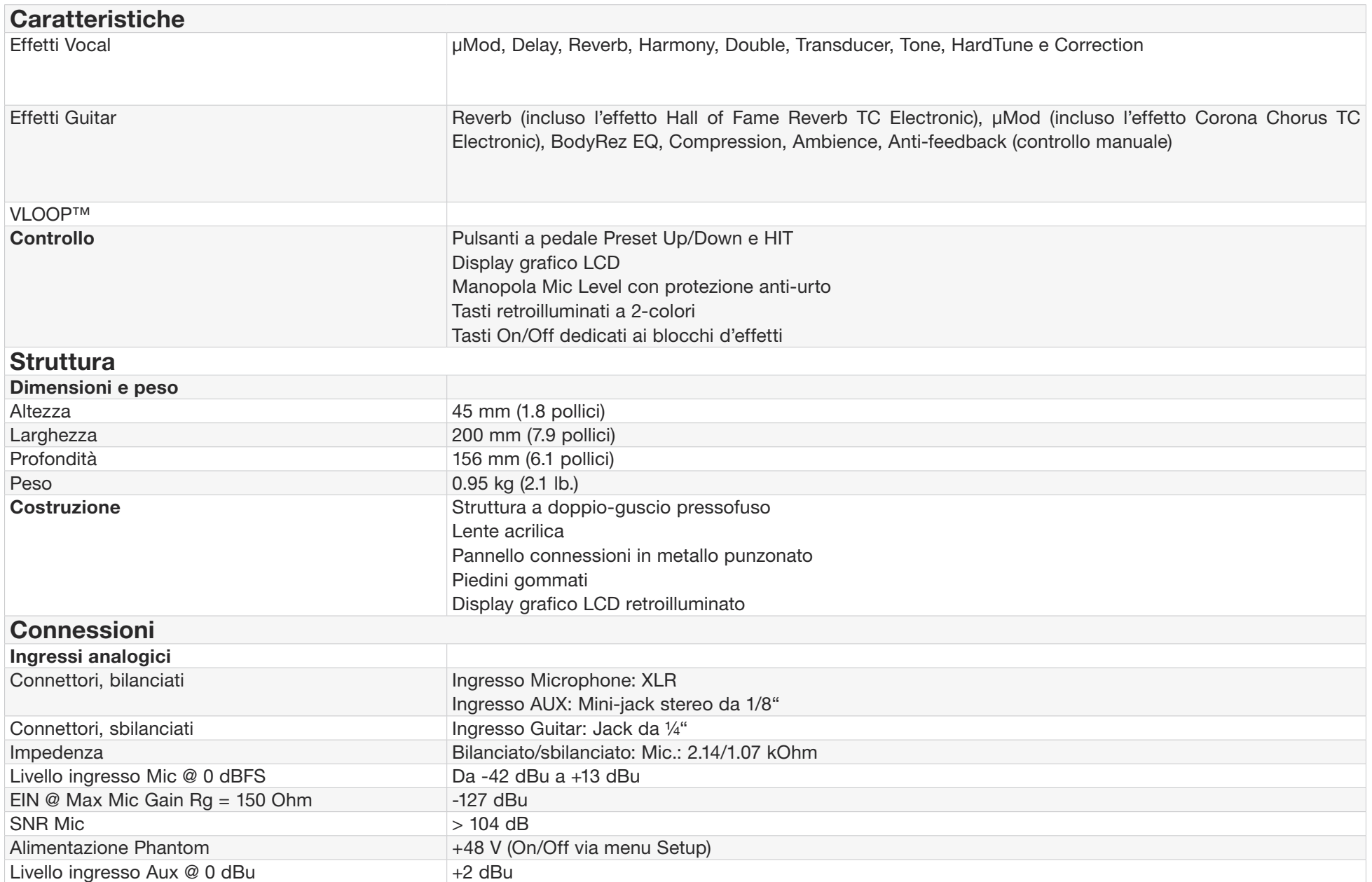

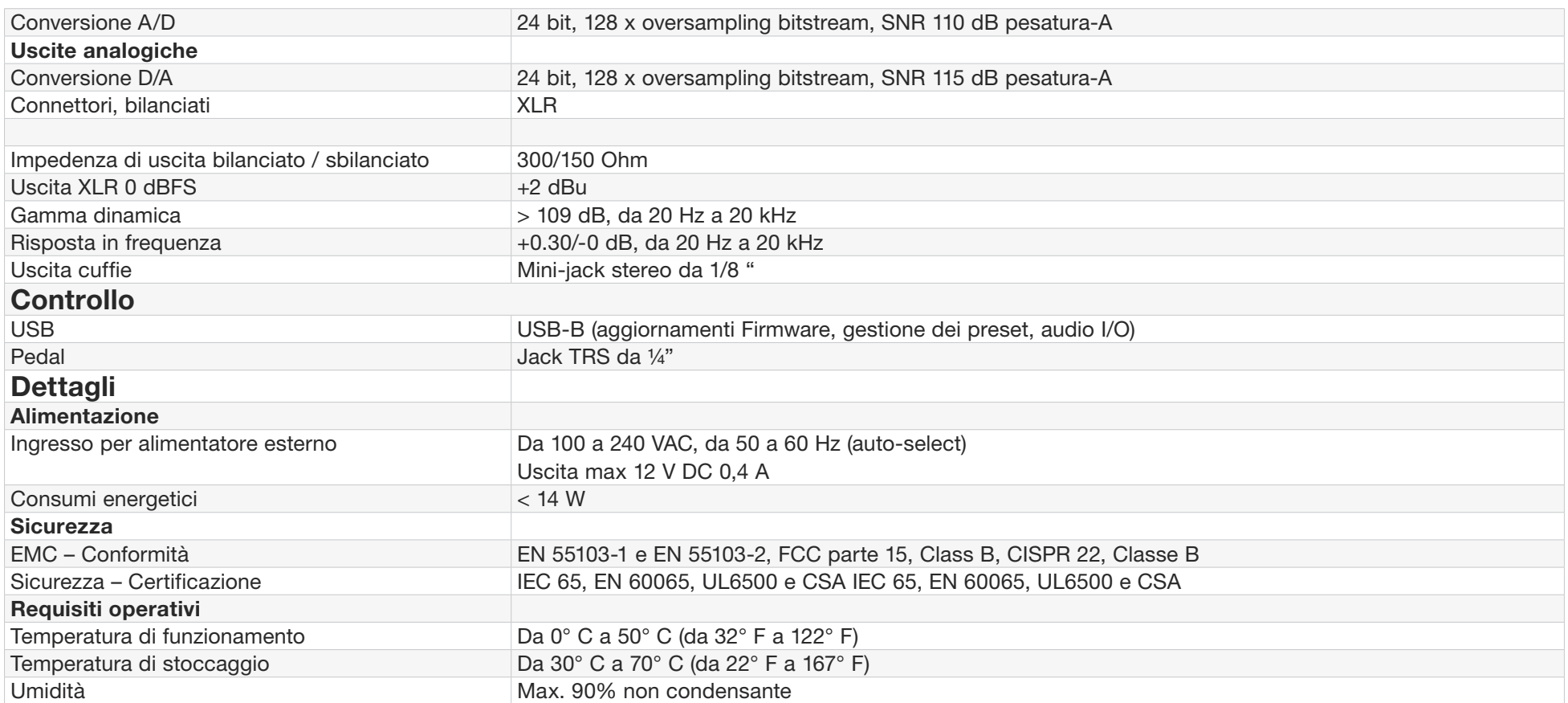

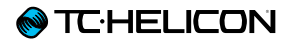

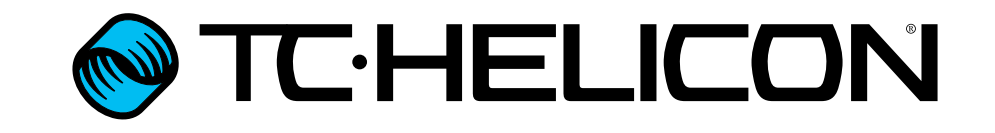